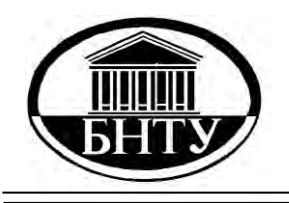

**МИНИСТЕРСТВО ОБРАЗОВАНИЯ РЕСПУБЛИКИ БЕЛАРУСЬ**

> **Белорусский национальный технический университет**

**Кафедра «Двигатели внутреннего сгорания»**

# **ТЕХНИЧЕСКАЯ ДИАГНОСТИКА АВТОТРАКТОРНЫХ ДВИГАТЕЛЕЙ**

## **Лабораторные работы**

## **Часть 2**

**Минск БНТУ 2013**

## МИНИСТЕРСТВО ОБРАЗОВАНИЯ РЕСПУБЛИКИ БЕЛАРУСЬ Белорусский национальный технический университет

Кафедра «Двигатели внутреннего сгорания»

## ТЕХНИЧЕСКАЯ ДИАГНОСТИКА АВТОТРАКТОРНЫХ ДВИГАТЕЛЕЙ

Лабораторные работы для студентов специальности 1–37 01 01 «Двигатели внутреннего сгорания»

В 2 частях

Часть 2

ДИАГНОСТИРОВАНИЕ БЕНЗИНОВЫХ ДВИГАТЕЛЕЙ

Минск БНТУ 2013

С о с т а в и т е л ь *В. А. Бармин*

Репензенты : *Л. Н. Поклад, Е. В. Буко*

Техническая диагностика автотракторных двигателей : лабораторные работы для студентов специальности 1-37 01 01 «Двигатели внутреннего сгорания» : в 2 ч. / сост. : В. А. Бармин. – Минск : БНТУ, 2011–2013. – Ч. 2 : Диагностирование бензиновых двигателей. – 2013. – 62 с. Т38

ISBN 978-985-525-966-5 (Ч. 2).

Издание содержит лабораторные работы, связанные с изучением и приобретением навыков работы с микропроцессорным прибором, комплектом датчиков и соединительных устройств мотор-тестера М3-2, применяющимся при диагностировании бензиновых двигателей легковых и грузовых автомобилей. В нем приведены общие сведения, меры безопасности, порядок подготовки и работы с мотор-тестером. Описаны режимы работы мотор-тестера и методы отыскания возможных неисправностей в системах электропитания и зажигания, а также проверки относительной компрессии и баланс мощности по цилиндрам, мощности двигателя и мощности механических потерь.

Часть 1 «Диагностирование дизельных двигателей» издана в 2011 г. в БНТУ.

> **УДК 621.431.73 (076.5) ББК 31.365я7**

**ISBN 978-985-525-966-5 (Ч. 2)** © Белорусский национальный

**ISBN 978-985-525-642-8** технический университет, 2013

#### **ВВЕДЕНИЕ**

Техническая диагностика двигателей внутреннего сгорания автомобилей и тракторов сводится к определению технического состояния механизмов, функциональных систем и рабочих процессов в двигателях в условиях эксплуатации. Для этого применяются средства диагностирования, с помощью которых осуществляются контроль и поиск неисправностей в механизмах и системах двигателей.

В настоящее время различными фирмами налажен выпуск диагностической аппаратуры и датчиков для диагностирования двигателей внутреннего сгорания на станциях технического обслуживания, сервисных центрах и ремонтных предприятиях. Одним из приборов для диагностирования автомобильных двигателей является мотор-тестер М 3-2 с комплектом датчиков.

Мотор-тестер М 3-2 является мощным средством для автоматизированного диагностирования бензиновых и дизельных двигателей на основе современной микропроцессорной техники, позволяющим производить диагностику, поиск неисправностей и регулировку двигателей, а также диагностирует различные системы зажигания и топливные системы. С помощью прибора определяются мощность двигателя и мощность механических потерь, относительная компрессия по цилиндрам, баланс мощности по цилиндрам и производятся другие измерения. Углубленная диагностика производится с помощью цифрового двухканального осциллографа и мультиметра. Принцип действия основан на микропроцессорной обработке сигналов датчиков, входящих в комплект прибора и временно устанавливаемых на контролируемом двигателе. С помощью прибора, стробоскопа и легкосъемных датчиков можно контролировать до 50 параметров работы двигателя. В режиме осциллографа прибор позволяет контролировать характеристики впрыска топлива в дизеле, первичное и вторичное напряжение системы

зажигания бензинового двигателя, системы инжектора, параметры лямбда-зонда и др.

Прибор имеет встроенный контроль исправности, диалоговый режим испытаний двигателя, пульт дистанционного управления, сканеры медленных и быстрых кодов для автомобилей стандарта OBD II, группы автомобилей VAG (Ауди, Фольксваген, Сеат, Шкода и др.), а также автомобилей ВАЗ, ГАЗ, УАЗ. Возможна совместная работа с газоанализаторами «Автотест» и «Инфракар» в режиме «Баланс мощности». Прибор оснащён выходами на принтер и персональный компьютер.

На основе диагностического комплекса «Мотор-тестер М 3-2» и стендов кафедры «Двигатели внутреннего сгорания» разработаны лабораторные работы для определения неисправностей бензиновых и дизельных двигателей. Сборник лабораторных работ состоит из двух частей: части 1 – «Диагностирование дизельных двигателей» и части 2 – «Диагностирование бензиновых двигателей».

## **ОБЩИЕ СВЕДЕНИЯ, МЕРЫ БЕЗОПАСНОСТИ И ПОРЯДОК РАБОТЫ С МОТОР-ТЕСТЕРОМ М 3-2**

**Цель работы**: изучить возможные контролируемые параметры для бензиновых двигателей, меры безопасности, а также подготовку и порядок работы с мотор-тестером.

#### **Контролируемые параметры для бензиновых двигателей**

1. Частота вращения коленчатого вала 100–5000 мин–1 с абсолютной погрешностью измерений  $\pm 10$  мин<sup>-1</sup>.

2. Неравномерность частоты вращения коленчатого вала вычисляется мотор-тестером по результатам совокупных измерений частоты вращения коленчатого вала двигателя с абсолютной погрешностью измерений  $\pm 10$  мин<sup>-1</sup>.

3. Напряжение постоянного электрического тока на клеммах аккумуляторной батареи (*U*аб, ЭДС, *U*зар) – 0–40,0 В с абсолютной погрешностью измерений +0,2 В.

4. Величина постоянного электрического тока – 0–400 А с абсолютной погрешностью измерений +2 А.

5. Эффективная мощность двигателя – 0–400 кВт, указанный параметр используется для оценки качественных изменений соответствующей величины, при этом погрешность измерений не нормируется.

6. Относительная компрессия по цилиндрам – 0–100 %.

7. Мощность механических потерь – 0–100 (0–135) кВт (л.с.).

8. Время накопления энергии в катушке зажигания *Т*накопл – 1,6–35,5 мс с абсолютной погрешностью измерений  $\pm 0.3$  мс.

9. Угол замкнутого состояния контактов прерывателя, УЗСК, отсчитанный по углу поворота распределительного вала – 5,0–80,0° с абсолютной погрешностью измерений +0,5°.

10. Отношение длительности замкнутого состояния контактов прерывателя к суммарной длительности цикла замкнутого и разомкнутого состояния контактов, УЗСК – 5–88 % с абсолютной погрешностью измерений + 2%.

11. Угол опережения зажигания (УОЗ):

– при определении верхней мертвой точки (ВМТ) по сигналу датчика ВМТ – 15-60° с абсолютной погрешностью измерений  $+1^\circ$ ;

– определении ВМТ с помощью стробоскопа  $1-60^\circ$  с абсолютной погрешностью измерений +1°.

12. Асинхронизм угла замкнутого состояния контактов прерывателя УЗСК, градус, с абсолютной погрешностью измерений  $+0.5$ °.

13. Асинхронизм искрообразования,  $\triangle$  УОЗ, градус, с абсолютной погрешностью измерений  $+1^{\circ}$ .

14. Угол опережения зажигания, создаваемый центробежным автоматом, УОЗц, градус, с абсолютной погрешностью измерений  $+1^\circ$ .

15. Угол опережения зажигания, создаваемый вакуумным автоматом, УОЗв, градус, с абсолютной погрешностью измерений  $+1^\circ$ .

16. Напряжение постоянного электрического тока на клемме катушки зажигания *U*кз – 0–20 В с абсолютной погрешностью измерений +0,2 В.

17. Падение напряжения на замкнутых контактах прерывателя *U*<sup>п</sup> – 0–4 В с абсолютной погрешностью измерений +0,2 В.

18. Амплитуда первичного напряжения – 0–400 В с абсолютной погрешностью измерений +2 В.

19. Амплитуда вторичного напряжения (напряжение пробоя) – 0–30 кВ с абсолютной погрешностью измерений +1 В.

20. Напряжение горения на свечах зажигания  $-0$ –5 кВ.

21. Длительность горения на свечах зажигания – 0–5 мс.

22. Частота вращения коленчатого вала при отключении каждого из цилиндров (относительный баланс мощности) – 0–100 %.

23. Бесперебойность искрообразования – 0–100 %.

24. Время открытия форсунки инжектора – 0, 5–15 мс с абсолютной погрешностью измерений +0,3 мс.

25. Уровень напряжения сигнала лямбда-зонда (min, max) – 0–5 В с абсолютной погрешностью измерений +0,5 В.

#### **Меры безопасности**

Корпус мотор-тестера должен быть заземлен. Контакт защитного заземления является частью сетевой вилки. Проверить исправность сетевого шнура питания с вилкой.

Любой разрыв заземляющего защитного проводника внутри или вне мотор-тестера или отсоединение защитного заземления создает опасность при пользовании мотор-тестером.

При включенном мотор-тестере размыкать и замыкать разъемные соединения **запрещается**.

Все соединительные провода и датчики должны находиться в стороне от вентилятора и других вращающихся частей двигателя. Датчики и зажимы должны быть надежно закреплены на частях двигателя.

Во избежание выхода мотор-тестера из строя подключение мотор-тестера к двигателю с разомкнутой «массой» аккумулятора **запрещаетс**я. **Запрещается** размыкать «массу» аккумулятора при подключенном мотор-тестере.

#### **Подготовка мотор-тестера к работе**

В состав мотор-тестера входят:

- датчик тока  $\pi$ ;
- датчик давления ДД;
- датчик высокого напряжения ДВН;
- датчик начала отсчета ДНО;
- датчик прерывателя ПР2;
- зажим контактный прерывателя ПР1;

– стробоскоп;

– устройство соединительное – УС1, в состав которого входят:

– зажим контактный «**+**»;

– зажим контактный «**–**»;

– зажим контактный КЗ;

– щуп контактный ОСЦ1;

– щуп контактный ОСЦ2.

Для полготовки мотор-тестера к работе:

1. Подключить стробоскоп к соединителю СТРОБОСКОП мотор-тестера.

2. Подключить датчик тока к соединителю ДТ мотор-тестера.

3. Подключить датчик высокого напряжения ДВН и датчик начала отсчета ДНО к соединителю ДВН, ДНО мотор-тестера.

4. Подключить устройство соединительное УС1 к соединителю УС1 мотор-тестера.

5. Установить датчики на диагностируемый двигатель (рис. 1.1):

а) ДТ установить на провод, идущий от аккумуляторной батареи на «массу», для измерения тока заряда или на любой другой провод – для измерения тока в этой цепи;

б) установить ДНО на провод, подходящий к свече первого цилиндра, возможно ближе к крышке распределителя;

в) зажимы ДВН установить на высоковольтный провод, подходящий к центральному выводу катушки зажигания (один из зажимов) или на высоковольтные провода, если система зажигания не имеет распределителя;

г) зажимы «+» (красного цвета) и «–» (черного) из состава УС1 подключить соответственно к клеммам «+», «–» аккумуляторной батареи;

д) зажим КЗ (красный) из состава УС1 подключить к выводу катушки зажигания, соединенному с замком зажигания, а зажим ПР1 – к выводу катушки зажигания, соединенному с прерывателем (электронным коммутатором);

е) для подключения газоанализатора используется соединитель ГАЗОАНАЛИЗАТОР мотор-тестера.

**К м о т о р-т е с т е р у** 

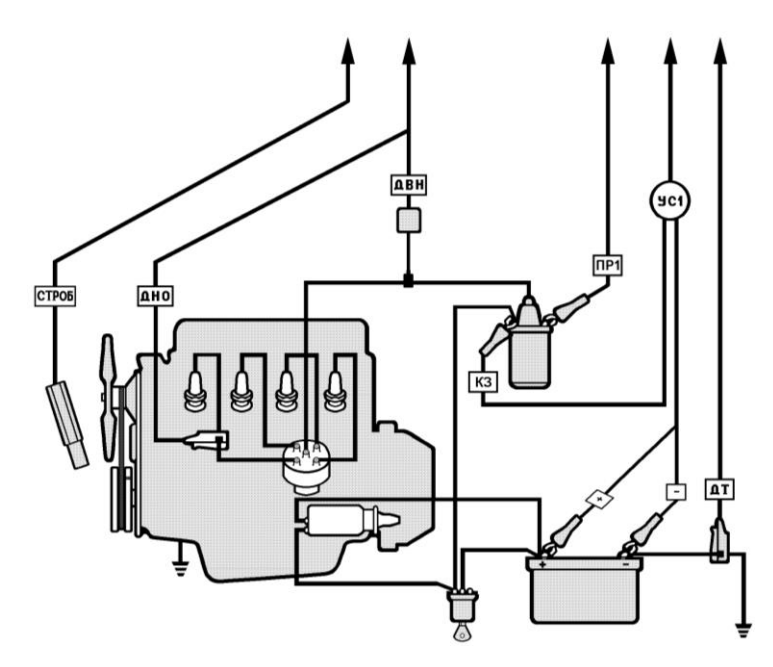

Рис. 1.1. Схема установки датчиков на диагностируемом двигателе

6. Подключить мотор-тестер к сети напряжением 220 В частотой 50 Гц.

7. Включить мотор-тестер с помощью кнопки СЕТЬ на лицевой панели.

В ходе работы могут возникнуть сбои показаний прибора и сброса в начальное состояние, вызываемые следующими причинами:

– провода без распределенного сопротивления (нештатные);

– очень большое сопротивление высоковольтных проводов, наконечников или их обрыв;

– превышение напряжения на свечах;

– слишком большой зазор между электродами свечей;

– высоковольтные провода некачественные или провода имеют плохую изоляцию;

– избыточная влажность высоковольтных проводов.

В таком случае необходимо проверить надежность соединения, целостность и изоляцию высоковольтных проводов, распределителя зажигания и наличие помехоподавляющего резистора.

#### **Порядок работы с мотор-тестером**

1. После включения питания мотор-тестер переходит в автономный режим измерений.

Для индикации режимов работы и вывода информации мотор-тестер оснащен жидкокристаллическим индикатором. Контрастность изображения регулируется ручкой КОНТРАСТ-НОСТЬ на задней панели мотор-тестера.

Включение мотор-тестера осуществляется с помощью кнопки СЕТЬ справа на лицевой панели под фотоприемником. Управление работой мотор-тестера осуществляется посредством кнопок:

СБРОС – возврат в начало измерений из любого режима (на лицевой панели под кнопкой СЕТЬ);

МЕНЮ – меню основных режимов мотор-тестера;

ВОЗВРАТ – возврат на один шаг к предыдущей странице или режиму;

ВВОД – подтверждение выбора.

Функциональное назначение каждой из десяти кнопок, расположенных непосредственно под экраном, зависит от режима измерений и отображается на экране в нижней строкеподсказке непосредственно над кнопкой.

Светодиоды в нижней части лицевой панели мотор-тестера выполняют следующие функции:

– мигание зеленого светодиода – наличие сигнала прерывателя;

– мигание красного светодиода – наличие сигнала ДНО (в случае отсутствия индикации следует поменять установку датчика ДНО на 180).

Под индикатором справа находится окно фотоприемника для пульта дистанционного управления. При работе с мотортестером необходимо избегать попадания в окно фотоприемника прямых солнечных лучей.

Время измерения зависит от выбранного режима и частоты вращения коленчатого вала.

2. После включения электропитания в течение нескольких секунд производится самодиагностика – контроль исправности основных узлов мотор-тестера, который после этого переходит в режим выбора типа двигателя и модели автомобиля (рис. 1.2 и 1.3).

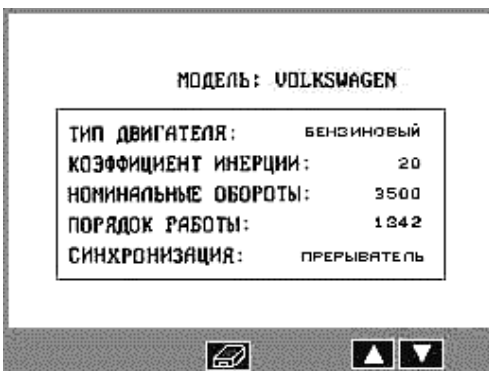

Рис. 1.2. Окно выбора ТИПА ДВИГАТЕЛЯ

|                | <b>МОДЕЛЬ: БЕНЗИНОВЫЙ</b> |                   |
|----------------|---------------------------|-------------------|
| гяз            | <b>HYUNDAI</b>            | SAAB              |
| 3A3            | LADA                      | SKODA             |
| язак           | LANCIA                    | TOYOTA            |
| ALFA ROMEO     | MAZDA                     | <b>UDLKSUAGEN</b> |
| AUD 1          | <b>MERCEDES</b>           | UDLUD             |
| BMU            | MITSUBISHI                |                   |
| <b>CITROEN</b> | <b>NISSAN</b>             |                   |
| FIAT           | OPEL.                     |                   |
| FORD           | PEUGEOT                   |                   |
| HONDA          | <b>RENAULT</b>            |                   |
|                |                           |                   |
|                |                           | ٢١                |

Рис. 1.3. Окно выбора МОДЕЛИ АВТОМОБИЛЯ

Используя кнопки перемещения маркера « $\blacktriangle$ », « $\nabla$ », поместить маркер на строку ТИП ДВИГАТЕЛЯ и нажать кнопку ВВОД для подтверждения выбора. Затем поместить маркер на строку БЕНЗИНОВЫЙ, подтвердить выбор. Поместив маркер на строку МОДЕЛЬ, снова подтвердить выбор. На экране отобразится список МОДЕЛИ АВТОМОБИЛЕЙ.

Из предложенного списка выбрать модель автомобиля и нажать ВВОД.

В некоторых случаях после выбора модели следует дополнительно указать количество цилиндров диагностируемого двигателя.

3. Выбор режима синхронизации. Подведя маркер к строке СИНХРОНИЗАЦИЯ и нажав ВВОД, выбрать в открывшемся окне режим синхронизации: по датчику Холла либо по прерывателю. По умолчанию предусмотрена синхронизация по прерывателю.

Если выбран режим синхронизации по прерывателю, подсоединить зажим ПР1 мотор-тестера к контакту прерывателя, соединенному с катушкой зажигания.

4. После выбора модели автомобиля, нажать кнопку МЕНЮ для отображения меню основных режимов (рис. 1.4).

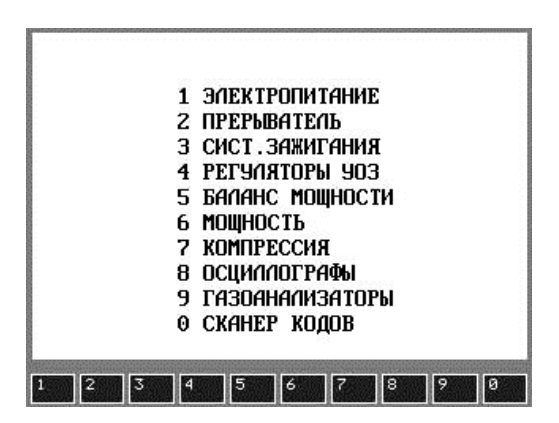

Рис. 1.4. Меню выбора основных режимов измерений

Выбор режима осуществляется нажатием кнопки с порядковым номером режима.

По кнопке МЕНЮ можно возвратиться в МЕНЮ ОСНОВ-НЫХ РЕЖИМОВ из любой точки измерений.

#### **Контрольные вопросы**

1. Какие параметры бензинового двигателя могут контролироваться?

2. Какие меры безопасности предусмотрены при работе с мотор-тестером?

3. В чем заключается подготовка мотор-тестера к работе?

4. Каков порядок работы с мотор-тестером?

#### *Лабораторная работа № 2*

## **ПРОВЕРКА АККУМУЛЯТОРНОЙ БАТАРЕИ, ГЕНЕРАТОРА, СТАРТЕРА И ОТНОСИТЕЛЬНОЙ КОМПРЕССИИ ПО ЦИЛИНДРАМ**

**Цель работы:** изучить методику проверки с помощью мотор-тестера состояния аккумуляторной батареи, генератора, стартера и относительную компрессию по цилиндрам, а также на работающем двигателе проверить напряжения и токи в цепи электропитания.

Режим **ЭЛЕКТРОПИТАНИЕ** включается нажатием кнопки «1». Мотор-тестер измеряет параметры системы электропитания двигателя и отображает результаты каждого цикла измерений, рис. 2.1.

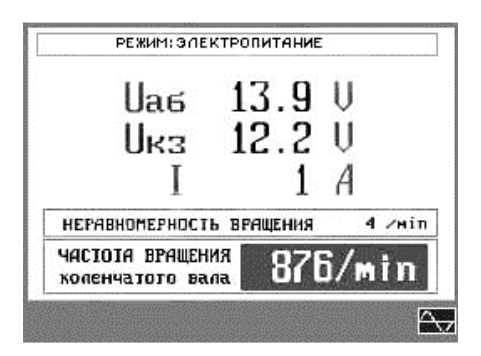

Рис. 2.1. Окно сообщения результатов измерения в системе электропитания:  $U_{46}$  – напряжение на клеммах аккумуляторной батареи;  $U_{83}$  – постоянное напряжение на клемме катушки зажигания или в любой другой точке, к которой присоединен зажим КЗ; *I* – постоянный электрический ток, потребляемый или отдаваемый аккумулятором или другими потребителями

Рабочее положение регулятора на передней панели датчика тока – «600 А». Установка нулевых показаний тока (перед началом измерений) осуществляется с помощью регулятора на боковой панели датчика тока, при этом датчик тока следует снять с провода и замкнуть его ярмо.

Нажав кнопку « $\Diamond$ <sub>V</sub>», можно просмотреть осциллограмму тока в любой точке электрических цепей, присоединив ДТ на соответствующий провод (время установления показаний приблизительно 5–7 с).

Можно измерить ток инжектора, прерывателя, оценить работоспособность диодов генератора, посмотреть пульсации тока при запуске и т. д.

В этом режиме синхронизация осуществляется только от датчика начала отсчета.

Кнопкой «<sup>\*\*</sup> » можно изменять масштаб изображения.

При проведении лабораторной работы выполняются следующие проверки.

## **Проверка состояния аккумуляторной батареи, генератора, стартера**

1. Перед началом измерений для увеличения точности измерения малых токов необходимо провести балансировку датчика тока с помощью регулятора на боковой панели ДТ.

2. Напряжение покоя (ЭДС) при выключенных потребителях энергии должно быть в пределах 12,6–13,6 В.

3. Включить такие потребители, чтобы разрядный ток составлял примерно 5–8 А. Выждать 20–30 с.

Примерная зависимость между напряжением аккумуляторной батареи и степенью разряженности приведена в табл. 2.1.

Таблина 2.1

Зависимость между напряжением и степенью разряженности аккумуляторной батареи

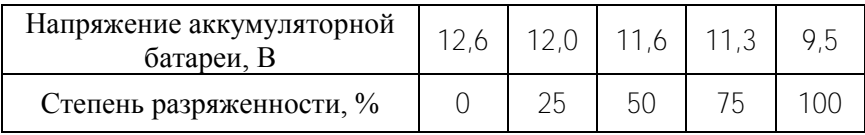

4. Если аккумуляторная батарея разряжена, причинами могут быть:

а) слабая степень зарядки (проверить реле-регулятор, зарядить аккумуляторную батарею (АБ));

б) сульфатация или короткое замыкание пластин (заменить аккумуляторную батарею). Сульфатацию можно снять длительным зарядом малым током.

5. Запустить двигатель и установить минимальные обороты холостого хода. На экране высветятся измеренные параметры. Проверить частоту вращения. Она должна соответствовать указанной в паспорте на данный автомобиль (для легковых автомобилей (750–950 мин<sup>-1</sup>). Если частота вращения отличается от паспортной, установить ее с помощью соответствующей регулировки.

6. Проверить напряжение заряда. Для этого установить контрольную частоту вращения для данного типа генератора (для легковых автомобилей – примерно 2000–3000 мин–1 ). Напряжение заряда *U*аб должно быть в пределах 13,5–14,5 В. Проверить генератор под нагрузкой, включив любой потребитель. Напряжение должно быть не менее 13,5 В. Если *U*аб < 13,5 В, проверить натяжение ремня генератора. Если ремень натянут нормально, проверить реле-регулятор или генератор (соединения, щетки и т. д.). Если напряжение выше 14,5 В, проверить реле-регулятор.

7. Проверить зарядный ток *I*. После пуска двигателя он должен составить 6–20 А (в зависимости от разряда аккумуляторной батареи и по мере работы двигателя при выключенных потребителях медленно уменьшаться до нуля).

8. Проверить диоды генератора. Подсоединить датчик тока на провод, идущий от генератора к АБ. В режиме **ЭЛЕКТРО-ПИТАНИЕ** вывести осциллограмму (по кнопке « $\langle \downarrow \downarrow \rangle$ »). Частота вращения должна находиться в пределах 2000–3000 мин<sup>-1</sup>.

Примерная форма кривой исправного выпрямителя приведена на рис. 2.2.

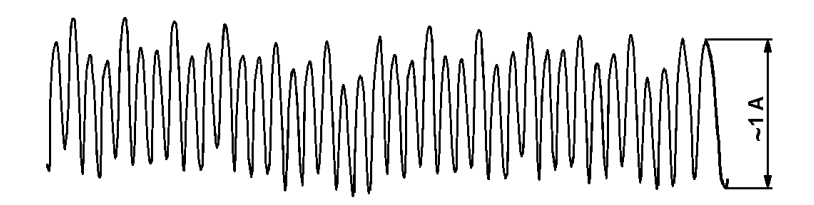

Рис. 2.2. Осциллограмма исправного выпрямителя генератора

Кривая пульсации тока должна иметь равномерную форму, неравномерная форма свидетельствует о неисправности выпрямителя.

9. Напряжение на катушке зажигания, не имеющей балластного резистора или имеющей балластный резистор со стороны подключения АБ, должно отличаться от *U*аб не более чем на 1 В. Разница напряжения более 1 В говорит о плохих контактах в подводящих проводах или замке зажигания.

10. У катушек с балластным резистором (на выводе после балластного резистора) *U*кз должно быть в пределах 5–9 В. Если *U*кз < 5 В, возможен плохой контакт в подводящих проводах или неисправность балластного резистора. Если *U*кз > 9 В, возможно короткое замыкание балластного резистора или неисправность катушки зажигания.

11. Используя зажим КЗ и датчик тока, можно проверить напряжение и ток в различных точках электрических цепей.

Режим **КОМПРЕССИЯ** включается нажатием кнопки «7». Перед включением режима измерений относительной компрессии остановить двигатель, выключив зажигание. В случае включения данного режима при работающем двигателе искрообразование блокируется и двигатель останавливается. Относительная компрессия измеряется по пульсациям напряжения аккумуляторной батареи во время прокрутки двигателя стартером. Для предотвращения пуска двигателя система зажигания автоматически блокируется мотор-тестером.

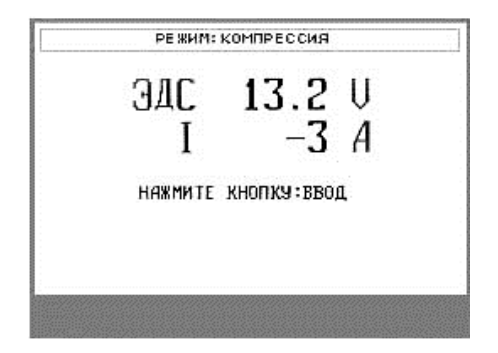

Рис. 2.3. Окно выполнения команды мотор-тестера

Если какой-либо датчик не подключен, мотор-тестер высвечивает подсказку, какой датчик должен быть подключен. Далее следует подключить указанные датчики и нажать кнопку ВВОД.

По команде мотор-тестера ПУСК повернуть ключ зажигания и удерживать его в положении СТАРТЕР. В начале прокрутки для синхронизации мотор-тестер на короткое время включает зажигание и двигатель может завестись. Не отпускать ключ зажигания до появления команды СТОП.

В течение примерно 5 с мотор-тестер блокирует запуск двигателя. По истечении этого времени высвечивается команда СТОП и двигатель запускается.

Мотор-тестер выводит результат измерения относительной компрессии по цилиндрам, рис. 2.4.

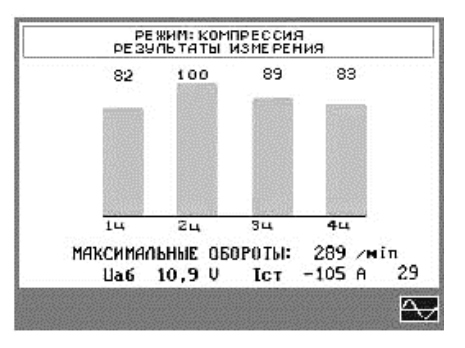

Рис. 2.4. Окно сообщения результатов измерения относительной компрессии по цилиндрам

Нажав кнопку  $\langle\langle \overline{\Delta_{\mathbf{U}}} \rangle$ », можно просмотреть осциллограмму компрессии по цилиндрам, рис. 2.5.

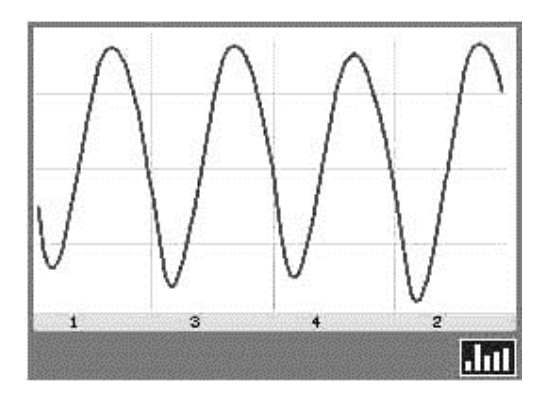

Рис. 2.5. Осциллограмма компрессии по цилиндрам

По кнопке «**III**» относительную компрессию по цилиндрам можно оценить по гистограммам.

## **Проверка относительной компрессии по цилиндрам**

По команде мотор-тестера, отображаемой на экране в режиме **КОМПРЕССИЯ**, нажать кнопку ВВОД и повернуть ключ зажигания на запуск. Не отпускать ключ в течение примерно 8 с до появления команды СТОП. В это время двигатель блокируется от запуска. После начала прокрутки для синхронизации двигатель запускается на 1–2 с. Во время прокрутки двигатель не должен детонировать.

После появления команды СТОП двигатель запускается, а мотор-тестер отображает измеренные параметры:

а) напряжение АБ *U*аб во время прокрутки должно быть не менее 9,5–10 В. Если *U*аб < 9,5 В, значит, АБ разряжена;

б) повышенный ток пуска /<sub>ст</sub> говорит о неисправности стартера. Пусковая частота вращения должна находиться в пределах 200–350 мин<sup>-1</sup>.

в) понижение частоты вращения может быть следствием разряженности АБ или неисправности стартера или же плохого контакта в подводящих проводах;

г) обратить внимание на цилиндры, в которых относительная компрессия меньше 70 %. Возможен износ компрессионных колец, разрегулированы или прогорели клапаны в данных цилиндрах;

д) нажав кнопку « $\sqrt{\left(\frac{1}{2}\right)}$ », можно посмотреть кривую пульсаций напряжения на аккумуляторе. Относительная компрессия связана с пульсациями следующим образом: чем больше компрессия в цилиндре, тем больше «провал» напряжения в данном цилиндре, и наоборот;

е) при измерении относительной компрессии может наблюдаться нестабильность результатов или результат измерения равен нулю. Это объясняется плохими контактами соединения стартера или подгоранием щеток стартера. В этом случае осциллограмма будет неравномерно изрезанной.

#### **Контрольные вопросы**

1. Что может измеряться при включении режима **ЭЛЕКТРО-ПИТАНИЕ**?

2. Как проверяется состояние аккумуляторной батареи, генератора, стартера?

3. Какие неисправности могут выявляться при проверке состояния аккумуляторной батареи, генератора, стартера и каковы причины их появления?

4. Как определяется относительная компрессия по цилиндрам?

5. Какие неисправности выявляются при проверке относительной компрессии по цилиндрам и каковы причины их появления?

*Лабораторная работа № 3*

#### **ПРОВЕРКА ПРЕРЫВАТЕЛЯ**

**Цель работы:** изучить методику проверки с помощью мотор-тестера работы прерывателя, а также на работающем двигателе проверить его параметры.

Режим **ПРЕРЫВАТЕЛЬ** включается нажатием кнопки «2». Производятся измерения параметров прерывателя, рис. 3.1.

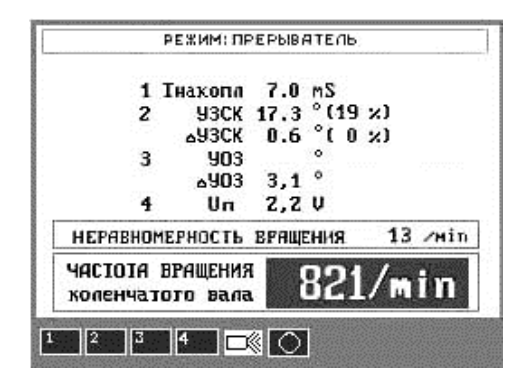

Рис. 3.1. Окно сообщения результатов измерения параметров прерывателя:  $T_{\text{HAKOIII}}$  – время накопления энергии в катушке зажигания; УЗСК – угол замкнутого состояния контактов прерывателя, отсчитанный по углу поворота распределительного вала;  $\triangle$  УЗСК – асинхронизм угла замкнутого состояния контактов прерывателя; УОЗ – угол опережения зажигания, отсчитанный по углу поворота коленчатого вала;  $\triangle$  УОЗ – асинхронизм искрообразования по цилиндрам, градус угла поворота коленчатого вала двигателя; *U*<sup>п</sup> – падение напряжения на контактах прерывателя

Находясь в режиме **ПРЕРЫВАТЕЛЬ** и поочередно нажимая кнопки 1, 2, 3 и 4, получить результаты измерений *Т*накопл по цилиндрам, УЗСК по цилиндрам, УОЗ и *U*<sup>п</sup> по цилиндрам, рис. 3.2–3.5.

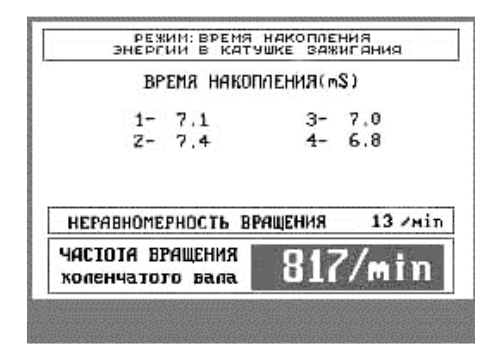

Рис. 3.2. Окно сообщения результатов измерения времени накопления энергии в катушке зажигания

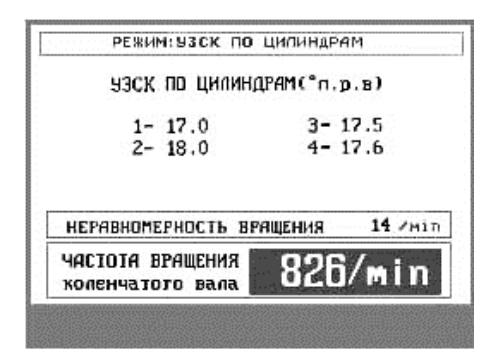

Рис. 3.3. Окно сообщения результатов измерения угла замкнутого состояния контактов прерывателя

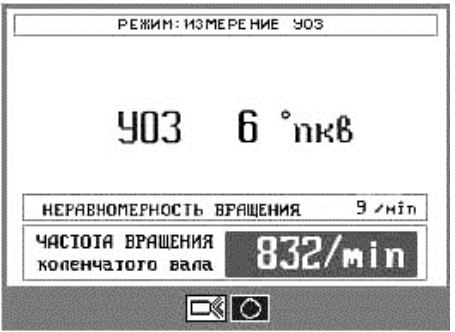

Рис. 3.4. Окно сообщения результатов измерения угла опережения зажигания

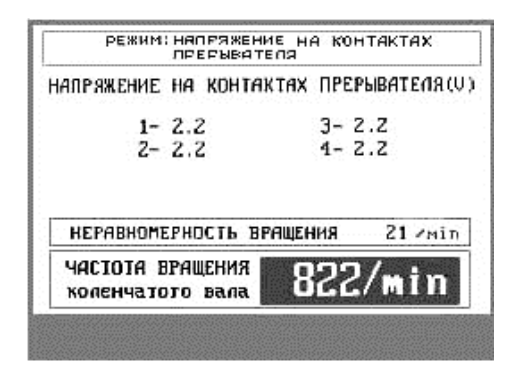

Рис. 3.5. Окно сообщения результатов измерения падения напряжения на контактах прерывателя

Для синхронизации при измерении УОЗ используется датчик начала отсчета (ДНО).

При измерениях с помощью стробоскопа нажать кнопку « **WAX** мотор-тестера.

Включить стробоскоп с помощью кнопки на его ручке. Удерживая кнопку в нажатом состоянии и нажимая верхнюю и нижнюю кнопки на задней панели стробоскопа (стробоскоп начинает работать только после нажатия этих кнопок), осветить шкив коленчатого вала.

Добиться совмещения меток на шкиве коленчатого вала и картере двигателя, соответствующих верхней мертвой точке (ВМТ) поршня первого цилиндра.

После совмещения на экране мотор-тестера появится результат измерения УОЗ (см. рис. 3.4).

При измерении УОЗ с помощью стробоскопа достаточно использовать датчик ДНО.

Метки для установки зажигания на некоторых моделях отечественных автомобилей даны на рис. 3.6.

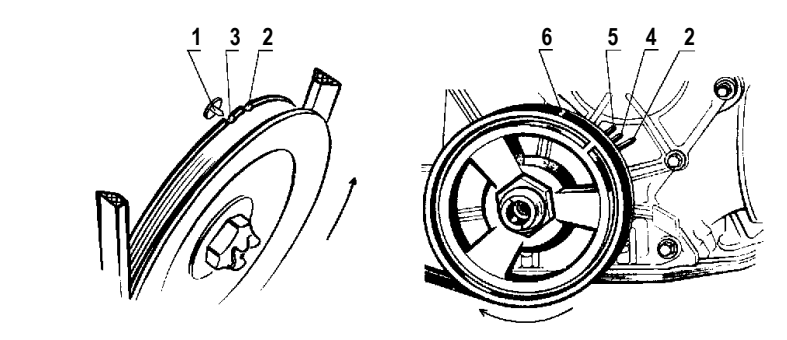

Рис. 3.6. Метки для установки зажигания: *а* – ГАЗ-24 «Волга»; *б* – ВАЗ-2101 : ВАЗ-2107 «Жигули»; *1* – установочный штифт; *2* – метка ВМТ первого цилиндра; *3* – метка установки зажигания; *4* – метка опережения зажигания на 5°; *5* – метка опережения зажигания 10°; *6* – метка на шкиве коленчатого вала

Нажать кнопку « ». На дисплее высветятся показания УОЗ (смещение положения датчика ВМТ на двигателе относительно верхней мертвой точки на 20 учтено программно). Для удобства просмотра нажать кнопку «3» – показания будут высвечиваться крупным шрифтом на весь экран.

При высокой частоте вращения коленчатого вала (для четырехцилиндрового двигателя –  $3000$  мин<sup>-1</sup>, для восьмицилиндрового – 1200 мин<sup>-1</sup>) УЗСК не измеряется.

#### **Проверка прерывателя**

1. Включить режим **ПРЕРЫВАТЕЛЬ**. Запустить двигатель. Через 2–3 с на экране высветятся измеренные параметры.

2. Проверить падение напряжения на контактах прерывателя *U*п, которое должно быть не более 0,3 В для контактной системы зажигания и не более 2,5 В – для бесконтактной.

Если для контактной системы зажигания напряжение *U*<sup>п</sup> > 0,3 В, проверить и почистить контакты прерывателя. Возможные неисправности:

а) плохое заземление опорной платы прерывателя;

б) плохое соединение прерывателя с двигателем;

в) повреждены или обгорели контакты прерывателя;

г) неисправен конденсатор.

Для бесконтактной системы зажигания, если *U*п > 2,5 В, проверить электронный коммутатор или заменить его.

3. Проверить угол замкнутого состояния контактов (УЗСК). Он должен соответствовать паспортному значению + 3°. Если УЗСК отличается более чем на + 3° от паспортного, следует отрегулировать зазор в контактах прерывателя (учитывать, что большой УЗСК соответствует малому зазору в контактах, и наоборот).

4. Проверить асинхронизм искрообразования ( $\triangle$  УЗСК). Он характеризует разницу между УЗСК разных цилиндров и должен быть менее  $3^{\circ}$ . Если  $\triangle$  УЗСК  $> 3^{\circ}$  – проверить распределитель. Возможные неисправности контактной системы зажигания:

а) обгорели или «разболтались» контакты прерывателя;

б) ослаблена опорная пластина распределителя;

в) изношен контакт опорной пластины;

г) изношен вал распределителя;

д) изношен кулачковый распределитель;

е) изогнут вал распределителя.

При необходимости можно проверить УЗСК по каждому из цилиндров, нажав кнопку «2» в режиме **ПРЕРЫВАТЕЛЬ**.

5. Проверить установочный угол опережения зажигания (УОЗ). Для этого установить минимальные обороты холостого хода, включить стробоскоп и осветить им неподвижную (ВМТ) и подвижную метки на двигателе, специально предусмотренные для этих целей.

Нажимая кнопки на задней панели стробоскопа, совместить метки. Произвести отсчет УОЗ на экране прибора. Если УОЗ отличается от паспортного значения, отрегулировать УОЗ.

В режиме измерения УОЗ можно снять характеристики центробежного регулятора. Для этого следует отсоединить вакуумную трубку, последовательно увеличивать частоту вра-

щения и отсчитывать УОЗ. Работоспособность вакуумного регулятора можно проверить при установившихся оборотах (2500–3000 мин–1 ), измеряя угол опережения зажигания при присоединенной и отсоединенной вакуумной трубке. Для комплексной проверки регуляторов УОЗ воспользоваться режимом **РЕГУЛЯТОРЫ УОЗ**.

 $\triangle$  УОЗ характеризует точность подачи искры во все цилиндры и не должен превышать 3°.

#### **Контрольные вопросы**

1. Как проверяется прерыватель?

2. Какие неисправности могут выявляться при проверке прерывателя и каковы причины их появления?

### *Лабораторная работа № 4*

## **ПРОВЕРКА СИСТЕМЫ ЗАЖИГАНИЯ**

**Цель работы:** изучить методику проверки с помощью мотор-тестера системы зажигания, а также на работающем двигателе проверить её параметры.

Режим **СИСТЕМА ЗАЖИГАНИЯ** включается нажатием кнопки «3» из меню основных режимов, рис. 4.1, и позволяет измерить следующие параметры системы зажигания:

первичное напряжение – максимальная амплитуда первичного напряжения на катушке зажигания;

вторичное напряжение – максимальная амплитуда вторичного напряжения, напряжение горения искры и длительность искры на свечах зажигания;

бесперебойность искрообразования – пропадание искры по цилиндрам за 100 циклов работы двигателя.

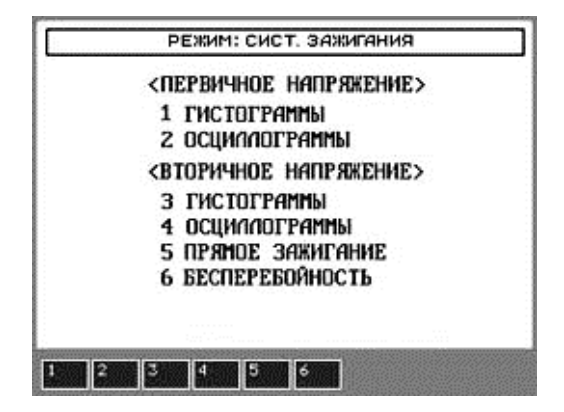

Рис. 4.1. Меню выбора параметров системы зажигания

**Первичное напряжение** на катушке зажигания измеряется по нажатию кнопки «1», рис. 4.2.

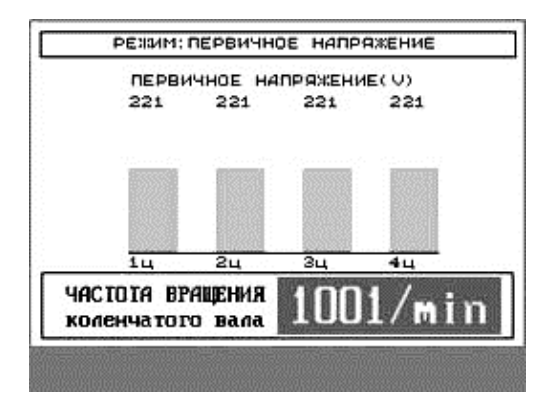

Рис. 4.2. Гистограммы первичного напряжения на катушке зажигания

По нажатию кнопки «2» отображаются осциллограммы первичного напряжения.

С помощью стрелок перемещения курсора осуществляется выбор одного из цилиндров, рис. 4.3.

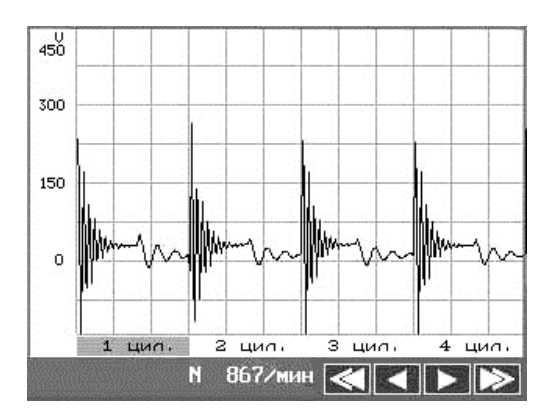

Рис. 4.3. Осциллограммы первичного напряжения по цилиндрам

Нажав кнопку «ВВОД», можно посмотреть осциллограмму по выбранному цилиндру, рис. 4.4.

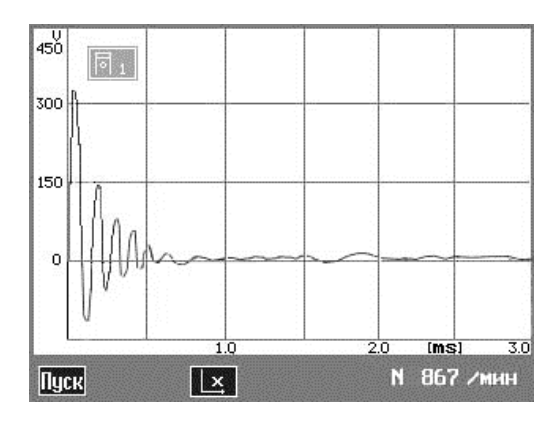

Рис. 4.4. Осциллограмма первичного напряжения первого цилиндра

По кнопке « » можно выбрать масштаб изображения по горизонтали:

а) по кнопке «ПУСК» происходит непрерывная запись осциллограмм (до 20) первичного напряжения на катушке зажигания выбранного цилиндра в память мотор-тестера;

б) кнопка «СТОП» останавливает этот процесс. После чего, используя кнопки « $\blacktriangleleft$ », « $\blacktriangleright$ », эти осциллограммы можно просмотреть на экране, начиная с последней, рис. 4.5.

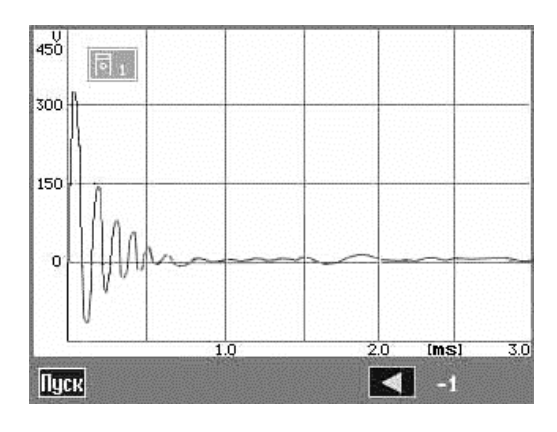

Рис. 4.5. Последняя осциллограмма первичного напряжения первого цилиндра

По нажатию кнопки «3» мотор-тестер измеряет максимальную амплитуду **вторичного напряжения** (*U*пробоя), напряжение горения искры и длительность горения искры на свечах зажигания по цилиндрам, рис. 4.6.

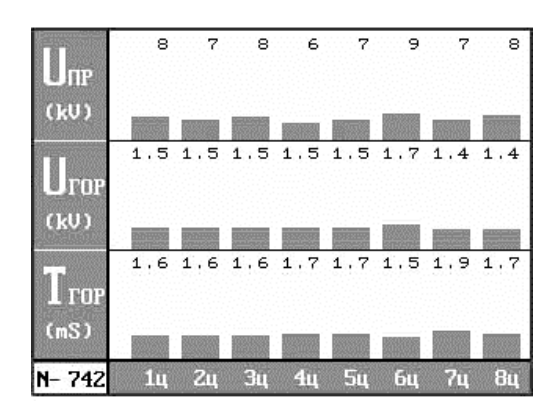

Рис. 4.6. Гистограммы напряжений и длительности горения искры на свечах зажигания

Нажав кнопку «4», можно просмотреть осциллограммы вторичного напряжения, рис. 4.7.

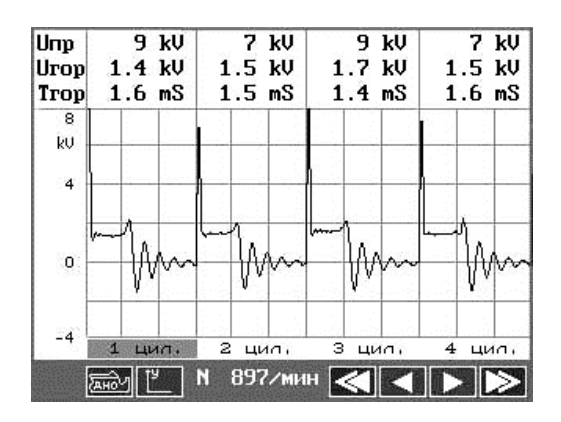

Рис. 4.7. Осциллограммы вторичного напряжения по цилиндрам

Поместив курсор на номер одного из цилиндров и нажав кнопку «ВВОД», можно посмотреть осциллограмму напряжения выбранного цилиндра, рис. 4.8.

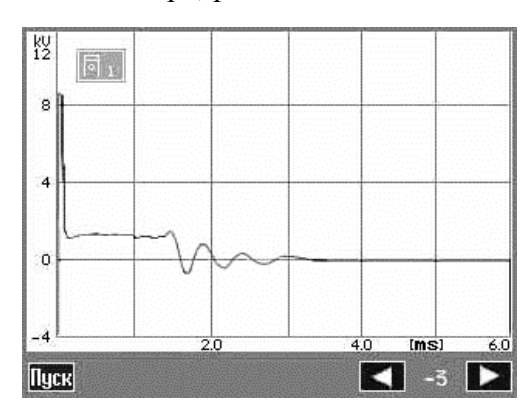

Рис. 4.8. Осциллограмма вторичного напряжения первого цилиндра

Аналогично предыдущему режиму после нажатия кнопки «ПУСК» происходит запись осциллограмм (до 20) в память прибора, которые затем можно просмотреть на экране.

Нажатием кнопки « » можно переключиться на режим, где синхронизация будет только по датчику начала отсчета, рис. 4.9.

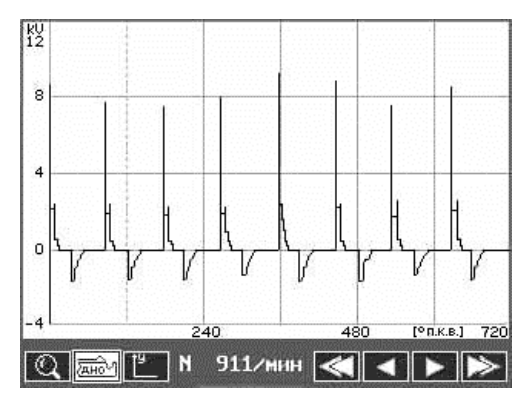

Рис. 4.9. Осциллограмма режима синхронизации по датчику начала отсчета

Повторное нажатие кнопки «**<u>АНО</u>»** отменяет синхронизацию по датчику начала отсчета.

Подведя маркер к определенному участку осциллограммы с помощью кнопок « $\langle \diamond \rangle$ », « $\rangle \rangle$ » (грубо) и « $\langle \diamond \rangle$ », « $\rangle$ » (точно) и нажав кнопку « $\overline{\mathbb{Q}}$ », можно рассмотреть увеличенное изображение этого участка, рис. 4.10.

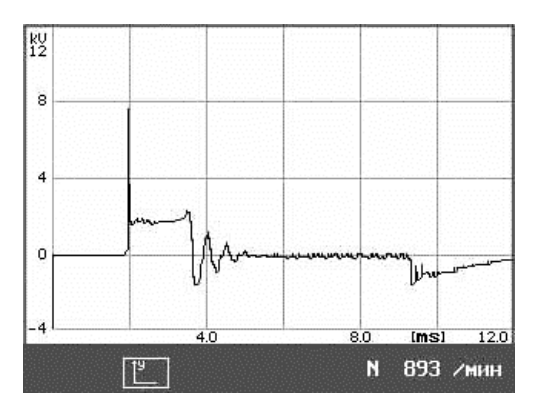

Рис. 4.10. Осциллограмма режима синхронизации увеличенная

При нажатии кнопки «6» измеряется **бесперебойность искрообразования** в свечах зажигания по цилиндрам за каждые 100 циклов искрообразования, рис. 4.11.

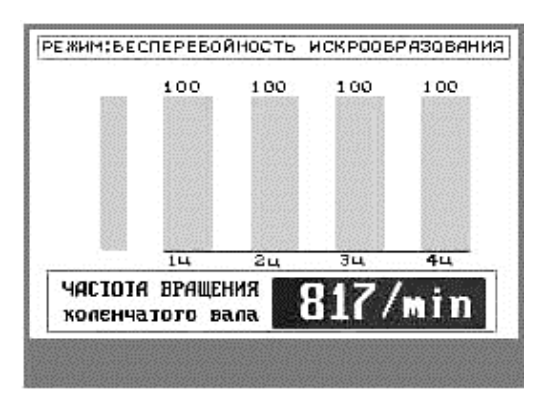

Рис. 4.11. Гистограммы бесперебойности искрообразования по цилиндрам

#### **Проверка системы зажигания**

1. Включить режим **СИСТЕМА ЗАЖИГАНИЯ**, запустить двигатель, установить минимальную частоту вращения.

2. Для проверки **первичного напряжения** нажать кнопку «1». На экране появится гистограмма первичного напряжения по цилиндрам. Оно должно быть в пределах 150–450 В, для бесконтактной системы – 300–450 В. Разница показаний по цилиндрам не должна превышать 30 %.

Нажав кнопку «2», можно посмотреть осциллограмму первичного напряжения по цилиндрам.

По кнопке «ПУСК» происходит непрерывная запись осциллограмм выбранного цилиндра (до 20) в память мотор-тестера. Кнопка «СТОП» останавливает процесс записи. Используя кнопки « •», « •», эти осциллограммы можно поочередно вывести на экран. Анализ осциллограмм используется для выявления нерегулярно возникающих неисправностей.

3. В режиме **ВТОРИЧНОЕ НАПРЯЖЕНИЕ** можно измерить напряжение пробоя искры по цилиндрам (должно быть в пределах 7–11 кВ). Разница в показаниях различных цилиндров не должна превышать 30 % (около 3 кВ).

Нажать несколько раз на педаль акселератора. Проследить за изменением напряжения пробоя. Оно должно уменьшиться, что говорит об исправности ускорительного насоса.

Только для контактной системы зажигания:

а) снять провод высокого напряжения с одной из свечей. Напряжение пробоя на данном цилиндре должно быть не менее 22 кВ;

б) закоротить этот провод на массу. Напряжение пробоя для данного цилиндра не должно превышать 5 кВ;

в) осуществить проверки по пп. 3, *а*–*б* для каждого из цилиндров.

4. Проверить напряжение горения по цилиндрам, для чего нажать кнопку «3». Оно не должно превышать 2,5 кВ.

5. Проверить **бесперебойность искрообразования** по цилиндрам, нажав кнопку «6». Мотор-тестер определит процент **бесперебойности искрообразования** в каждом из цилиндров за 100 циклов работы. Он должен быть не менее 90 %.

6. Возможные неисправности.

Напряжение пробоя выше 12 кВ во всех цилиндрах:

а) бедная смесь (проверить утечку воздуха и настройку топливной аппаратуры);

б) изношенные или с большим зазором свечи (очистить или заменить свечи);

в) нарушен контакт присоединения или обрыв центрального провода зажигания (проверить);

г) поврежден искрогасящий резистор или бегунок распределителя (проверить распределитель).

Напряжение пробоя во всех цилиндрах меньше 5 кВ:

а) малый зазор в свечах зажигания;

б) очень богатая смесь (проверить СО);

в) неправильно установлен угол опережения зажигания.

Разница в напряжении пробоя по цилиндрам больше 30 %:

а) несбалансированная смесь (проверить впускной коллектор на утечку воздуха);

б) неравномерные зазоры в свечах зажигания;

в) малая компрессия в цилиндрах, в которых понижено напряжение пробоя;

г) повреждена крышка распределителя или провод к свечам тех цилиндров, где напряжение пробоя повышено.

При акселерации двигателя напряжение пробоя не уменьшается или превышает 12 кВ:

а) бездействует ускорительный насос карбюратора;

б) чрезмерный зазор в свечах зажигания.

Если при поочередном снятии провода с каждой свечи напряжение пробоя меньше 22 кВ на всех цилиндрах, следует проверить напряжение на катушке зажигания; проверить конденсатор, если он исправен – заменить катушку.

Если напряжение пробоя меньше 22 кВ в одном из цилиндров, то необходимо проверить крышку распределителя и провод к свече на короткое замыкание.

При коротком замыкании провода высокого напряжения на массу  $U_{\text{moofo}}$ <sub>2</sub> > 5 кВ:

а) изношен подвижный контакт ротора;

б) изношены или в ржавчине контакты крышки распределителя;

в) поврежден угольный контакт на крышке распределителя;

г) перекошена крышка распределителя;

д) поврежден (оборван) высоковольтный провод.

Напряжение горения превышает 2,5 кВ:

а) если напряжение горения больше 2,5 кВ и постоянно, проверить высоковольтные провода на обрыв;

б) если показания напряжения больше 2,5 кВ и неустойчивы, проверить состояние свечей, уровень СО и исправность проводов высокого напряжения.

Длительность горения меньше 1,3 мс:

а) длительность меньше 1,3 мс на всех цилиндрах означает обрыв центрального провода, неисправность катушки, износ угольного контакта;

б) большой зазор в свечах всех цилиндров.

Длительность горения меньше 1,3 мс на отдельных цилиндрах:

а) обрыв провода, подходящего к данному цилиндру;

б) большой зазор в свече данного цилиндра;

в) перекос крышки распределителя.

#### **Диагностика первичной и вторичной цепи зажигания по осциллограммам**

В режиме **СИСТЕМА ЗАЖИГАНИЯ** можно просмотреть осциллограммы напряжения по цилиндрам.

Масштаб отображения осциллограмм можно изменять. Для гистограмм масштаб условный.

По кнопке ПУСК происходит непрерывная запись осциллограмм выбранного цилиндра (до 20) в память мотортестера. Кнопка СТОП останавливает процесс записи. После чего, используя кнопки « •», « », эти осциллограммы можно поочередно просмотреть на экране. Анализ осциллограмм позволяет выявить нерегулярно проявляющиеся неисправности в системе зажигания.

#### **Диагностика первичной цепи зажигания**

Для того чтобы рассмотреть осциллограмму конкретного цилиндра, следует поместить маркер на экране мотор-тестера на номер цилиндра и нажать ВВОД. На экране отобразится осциллограмма выбранного цилиндра.

Эталонная осциллограмма первичного напряжения имеет вид, приведенный ниже на рис. 4.12.

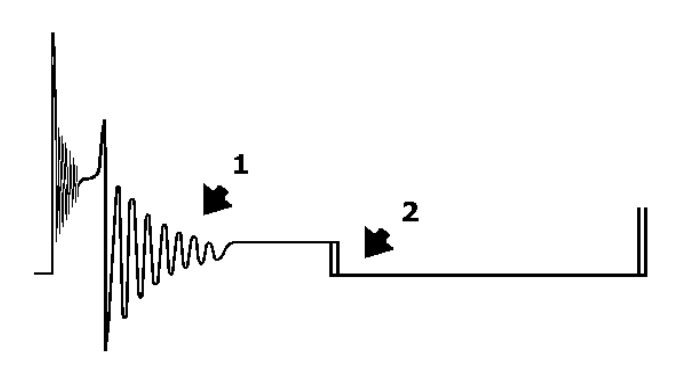

Рис. 4.12. Эталонная осциллограмма первичного напряжения

Количество колебаний в зоне *1* должно быть не менее четырех. Линии замыкания *2* контактов прерывателя должны быть чистыми, без помех.

В противном случае возможны следующие неисправности, рис. 4.13:

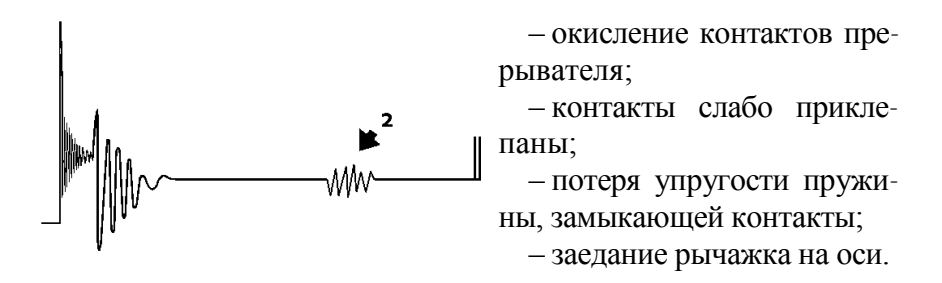

Рис. 4.13. Осциллограмма первичного напряжения с неисправностями

Об утечке конденсатора свидетельствует осциллограмма на рис. 4.14.

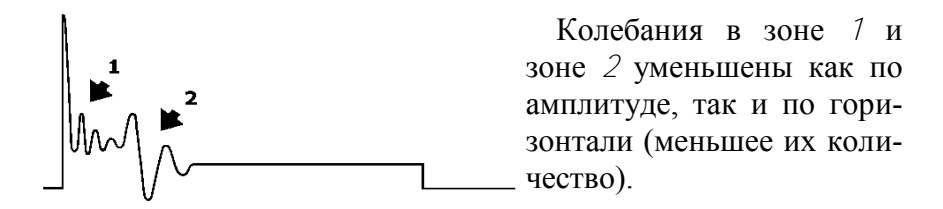

Рис. 4.14. Осциллограмма первичного напряжения с неисправностями

Осциллограмма, приведенная на рис. 4.15, свидетельствует о большой емкости конденсатора. Дополнительная емкость может появиться из-за неправильного подключения к выводу прерывателя каких-либо радиотехнических устройств (фильтры, сторожа и пр.).

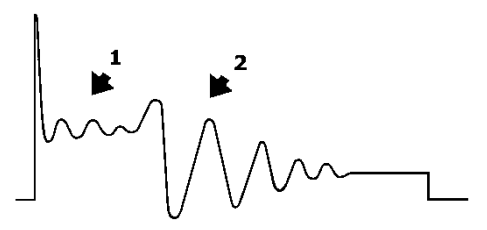

Колебания в зоне *1* уменьшены по амплитуде и растянуты по горизонтали, а колебания в зоне *2* растянуты по горизонтали.

Рис. 4.15. Осциллограмма первичного напряжения с неисправностями

На рис. 4.16 приведена осциллограмма, наблюдаемая при отсутствии во вторичной цепи помехоподавляющих резисторов.

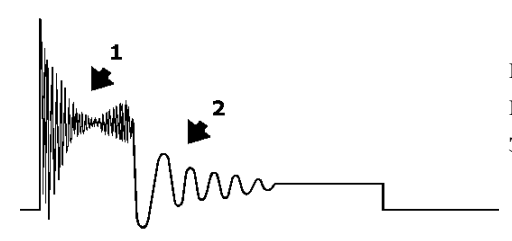

В этом случае колебания в зоне *1* резко увеличены по амплитуде, колебания в зоне *2* нормальные.

Рис. 4.16. Осциллограмма первичного напряжения с неисправностями

Осциллограмма, характерная при замыкании витков первичной обмотки катушки зажигания, дана на рис. 4.17.

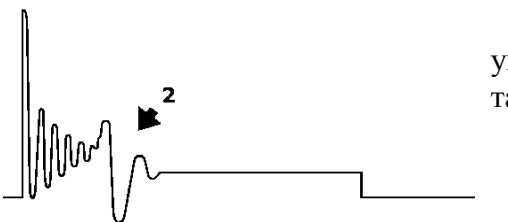

Колебания в зоне *2* резко уменьшаются по горизонтали.

Рис. 4.17. Осциллограмма первичного напряжения с неисправностями

При замкнутых витках вторичной обмотки катушки зажигания осциллограмма выглядит, как показано на рис. 4.18.

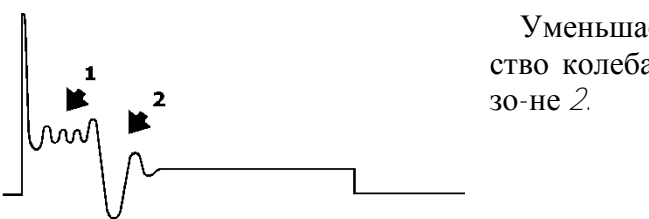

Уменьшается количество колебаний в зоне *1* и

Рис. 4.18. Осциллограмма первичного напряжения с неисправностями

При большом сопротивлении высоковольтного провода, идущего от катушки зажигания к распределителю, осциллограмма будет иметь вид, представленный на рис. 4.19.

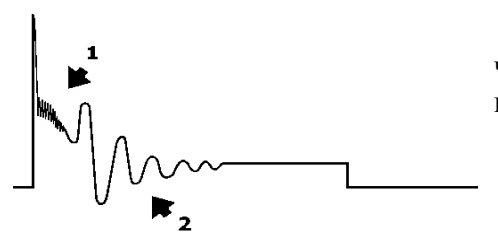

Колебания в зоне *1* почти отсутствуют, колебания в зоне *2* нормальные.

Рис. 4.19. Осциллограмма первичного напряжения с неисправностями

Если увеличено сопротивление в одном из свечных проводов или имеется нагар на свече, осциллограмма будет иметь вид рис. 4.20.

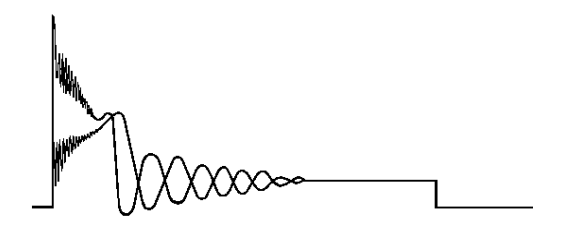

Рис. 4.20. Осциллограмма первичного напряжения с неисправностями

#### **Диагностика вторичной цепи зажигания**

Примерный вид эталонной гистограммы для четырехцилиндрового двигателя дан на рис 4.21.

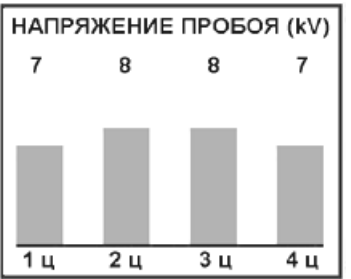

Амплитуда импульсов должна быть в пределах 7–11 кВ. При этом разница между показаниями для отдельных цилиндров не должна превышать 30 % (приблизительно 3 кВ).

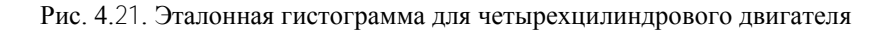

На рис. 4.22 представлены гистограммы, которые имеют место при наличии различных неисправностей.

Во всех цилиндрах напряжение меньше 6 кВ.

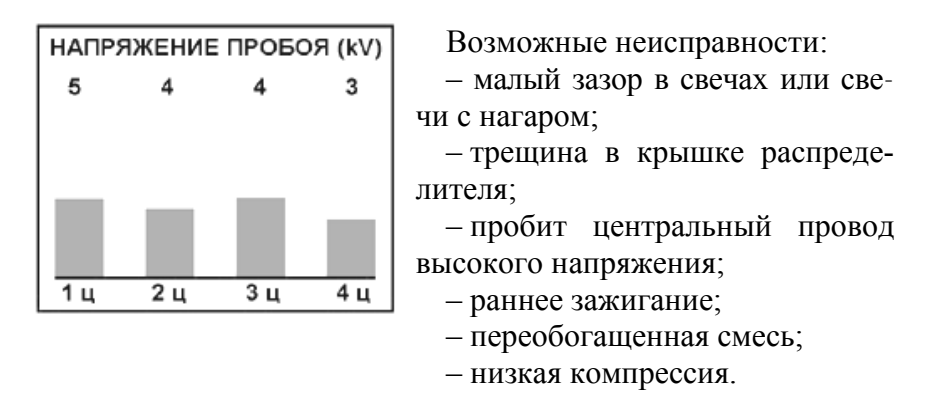

Рис. 4.22. Гистограмма для 4-цилиндрового двигателя с неисправностями

Низкое вторичное напряжение в одном из цилиндров, рис. 4.23.

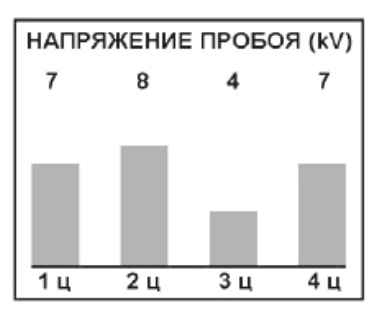

Возможные неисправности:

– малый зазор в свече данного цилиндра;

– нагар или трещина в изоляторе данной свечи;

– закорочен провод высокого напряжения, подходящий к данной свече.

Рис. 4.23. Гистограмма для четырехцилиндрового двигателя с неисправностями

Напряжение пробоя больше 12 кВ во всех цилиндрах, рис. 4.24.

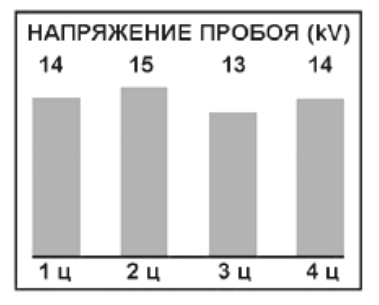

Возможные неисправности:

– изношены свечи;

– оборван центральный провод высокого напряжения;

– позднее зажигание;

– трещина в крышке распределителя;

– нагар в камере сгорания.

Рис. 4.24. Гистограмма для четырехцилиндрового двигателя с неисправностями

Вторичное напряжение в одном из цилиндров больше 12 кВ, рис. 4.25.

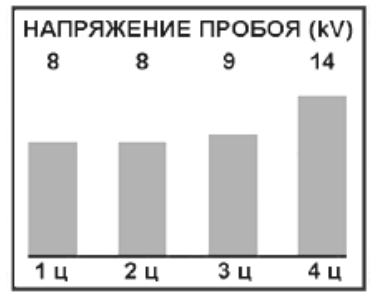

Возможные неисправности:

– большой зазор в свече данного цилиндра;

– оборван провод высокого напряжения, подходящий к свече данного цилиндра;

– подсос воздуха в данный цилиндр.

Рис. 4.25. Гистограмма для четырехцилиндрового двигателя с неисправностями

Эталонная осциллограмма вторичного напряжения имеет вид, приведенный на рис. 4.26.

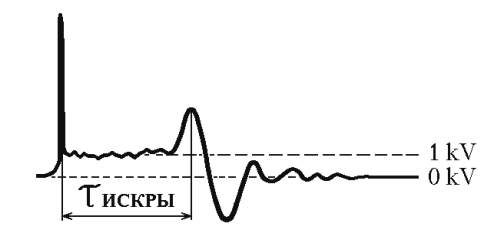

Рис. 4.26. Эталонная осциллограмма вторичного напряжения: 1 кВ – напряжение горения; *T*искры – длительность горения

Далее приведены примеры осциллограмм, отображаемых мотор-тестером при наличии неисправностей в автомобиле.

Неправильное включение катушки зажигания, рис. 4.27.

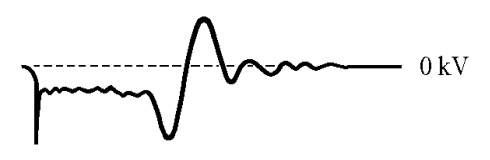

При этом снижается напряжение пробоя и быстро изнашиваются центральные электроды свечей.

Рис. 4.27. Осциллограмма вторичного напряжения с неисправностями

Резко увеличен участок горения, рис. 4.28.

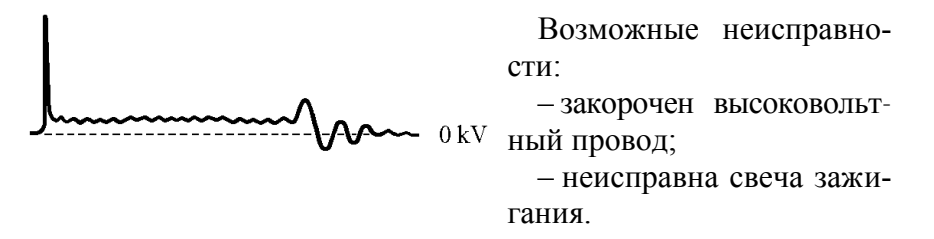

Рис. 4.28. Осциллограмма вторичного напряжения с неисправностями

Нет участка горения, увеличена амплитуда колебаний, рис. 4.29.

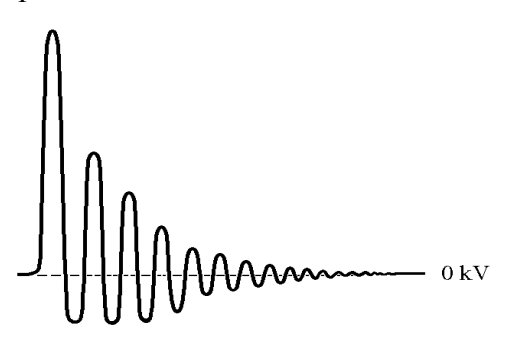

Возможная неисправность – обрыв высоковольтного провода.

Рис. 4.29. Осциллограмма вторичного напряжения с неисправностями Нестабилен участок горения, рис. 4.30.

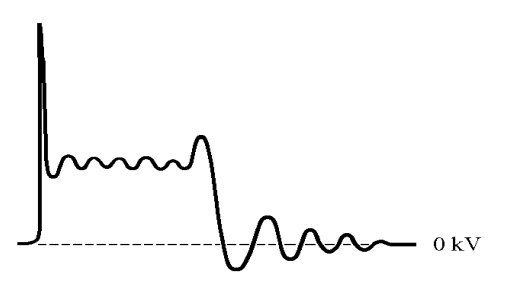

Возможная неисправность – трещина в корпусе свечи.

Рис. 4.30. Осциллограмма вторичного напряжения с неисправностями

Нет колебательного процесса после участка горения, рис. 4.31.

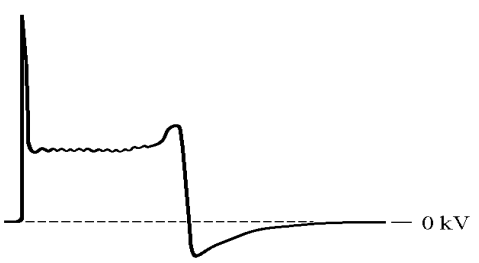

Возможная неисправность – обрыв или неисправность конденсатора.

Рис. 4.31. Осциллограмма вторичного напряжения с неисправностями

Напряжение горения очень высокое, рис. 4.32.

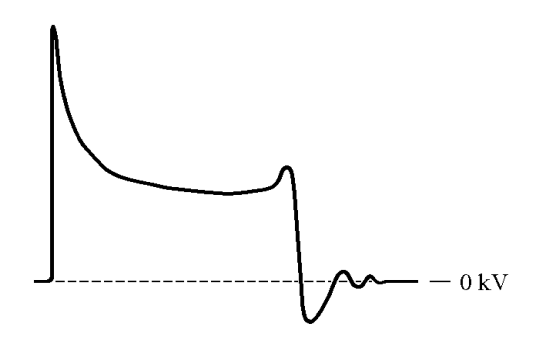

Рис. 4.32. Осциллограмма вторичного напряжения с неисправностями

Возможные неисправности:

– неисправна свеча зажигания;

– неисправен бегунок;

– неисправна крышка распределителя;

– неисправна катушка;

– свечу «заливает».

## **Контрольные вопросы**

1. Что может измеряться при включении режима **СИСТЕМА ЗАЖИГАНИЯ**?

2. Как проверяется первичное напряжение на катушке зажигания?

3. Какие параметры проверяются при включении режима **ВТОРИЧНОЕ НАПРЯЖЕНИЕ** на катушке зажигания?

4. Как определяется бесперебойность искрообразования по цилиндрам?

3. Какие неисправности могут выявляться при проверке системы зажигания и каковы причины их появления?

## *Лабораторная работа № 5*

## **ПРОВЕРКА ЦЕНТРОБЕЖНОГО И ВАКУУМНОГО РЕГУЛЯТОРОВ**

**Цель работы:** изучить методику проверки с помощью мотор-тестера работы центробежного и вакуумного регуляторов, а также на работающем двигателе проверить их параметры.

Режим **РЕГУЛЯТОРЫ УОЗ** включается нажатием кнопки «4». В этом режиме мотор-тестер контролирует работу центробежного и вакуумного регуляторов, рис. 5.1.

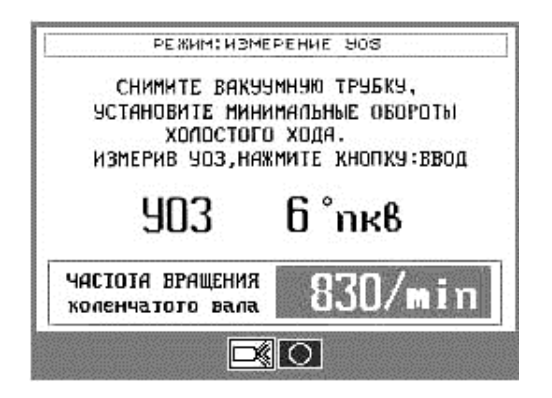

Рис. 5.1. Окно сообщения результатов измерения угла опережения зажигания

Следуя командам мотор-тестера, отсоединить трубку от вакуумного регулятора угла опережения зажигания или от карбюратора в любом доступном месте. Если отсоединение вакуумной трубки на работающем двигателе затруднено, выключить двигатель и отсоединить вакуумную трубку. Запустить двигатель и продолжить измерения.

По кнопке «  $\mathbb{R}$ » мотор-тестера выбрать режим измерений с помощью стробоскопа. При этих измерениях можно исполь-

зовать только датчик начала отсчета (ДНО). Включить стробоскоп. Нажимая кнопки на задней панели стробоскопа, осветить им метки на шкиве коленчатого вала и картере двигателя и совместить метки друг с другом.

Далее следовать командам мотор-тестера, рис. 5.2, 5.3.

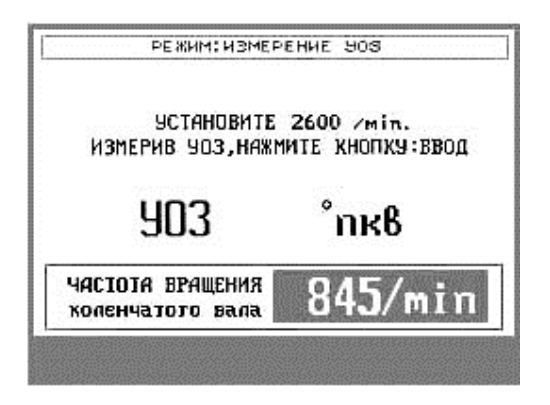

Рис. 5.2. Окно выполнения команды мотор-тестера

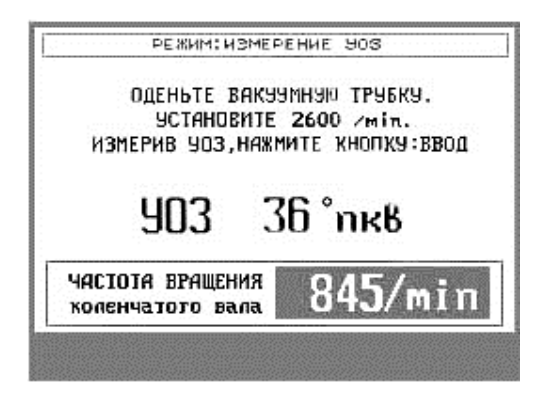

Рис. 5.3. Окно сообщения результатов измерения угла опережения зажигания

По окончании измерений на экране мотор-тестера высветятся результаты, рис. 5.4.

PE SHIM: HEMEPEHHE HOS 903н — 6°пкв  $903<sub>u</sub>$   $20<sup>2</sup>$   $n<sub>K</sub>$   $8$ 9038  $10^{\circ}$ nk $8$ Ilsae 13.8 U

Рис. 5.4. Окно сообщения результатов измерения угла опережения зажигания: УОЗ<sup>н</sup> – начальный угол опережения зажигания; УОЗ<sup>в</sup> – угол опережения зажигания, равный разности углов опережения зажигания со снятой и надетой вакуумной трубкой на номинальной частоте вращения, градус угла поворота коленчатого вала двигателя; характеризует работу вакуумного регулятора угла опережения зажигания;  $yO3<sub>u</sub>$  – разность углов опережения зажигания на номинальных и минимальных оборотах холостого хода, в градусах угла поворота коленчатого вала двигателя. Измеряется со снятой вакуумной трубкой и характеризует работу центробежного регулятора угла опережения зажигания; *U*зар – напряжение заряда аккумуляторной батареи

Аналогично измерениям с помощью стробоскопа проводятся измерения с использованием датчика ВМТ. Для этого после включения режима необходимо нажать кнопку « $\circledcirc$ », рис. 5.5.

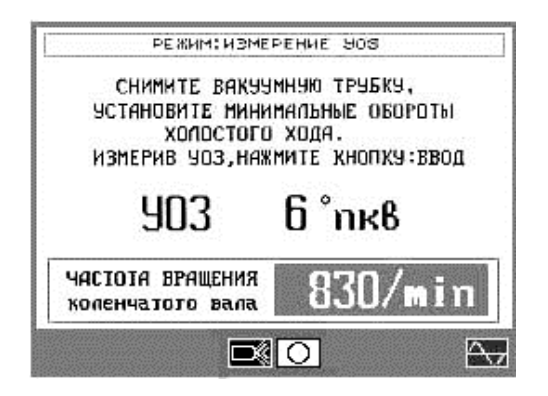

Рис. 5.5. Окно сообщения результатов измерения угла опережения зажигания

Нажав кнопку  $\langle\sqrt{\Delta_y}\rangle$  и плавно увеличивая обороты до  $4000$  мин<sup>-1</sup>, можно получить осциллограмму зависимости УОЗ от частоты вращения двигателя, рис. 5.6, 5.7.

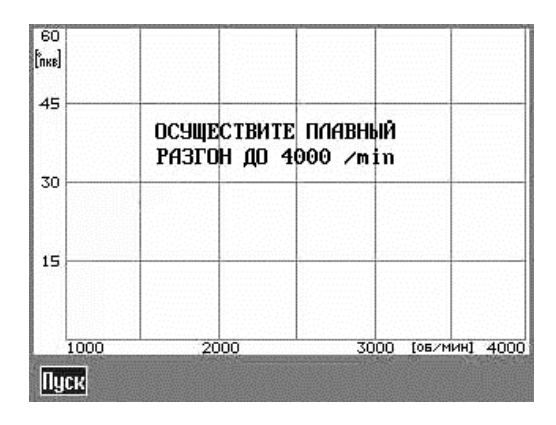

Рис. 5.6. Окно выполнения команды мотор-тестера

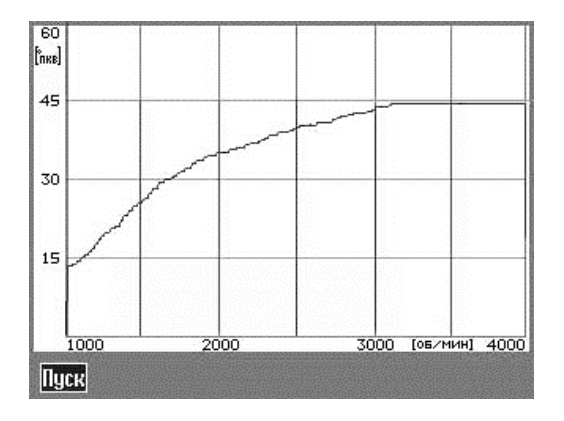

Рис. 5.7. Окно сообщения результатов измерения угла опережения зажигания от частоты вращения коленчатого вала двигателя

Используются сигналы только с датчика начала отсчета (ДНО) и датчика ВМТ.

## **Проверка центробежного и вакуумного регуляторов**

1. Включить режим **РЕГУЛЯТОРЫ УОЗ**. Установить частоту вращения двигателя, значение которой высветится на экране.

Произвести все измерения в данном режиме, следуя командам мотор-тестера. В результате на экране высветится список измеренных параметров.

2. Параметр УОЗ**ц** определяет работу центробежного регулятора опережения зажигания, равен разности УОЗ на двух частотах вращения и должен быть в пределах 12–38° в зависимости от типа двигателя.

3. Параметр УОЗ**в** определяет работу вакуумного регулятора и должен быть в пределах 7–18° в зависимости от типа двигателя.

4. Если УОЗ**ц** или УОЗ**в** находятся в пределах (0 + 3) или их значения не соответствуют паспортным данным, это говорит о неисправности центробежного или вакуумного регуляторов.

## **Контрольные вопросы**

1. Как мотор-тестер контролирует работу центробежного и вакуумного регуляторов?

2. Какие параметры определяются на режиме **РЕГУЛЯ-ТОРЫ УОЗ**?

3. В каких пределах могут изменяться углы опережения зажигания для центробежного и вакуумного регуляторов?

## **ПРОВЕРКА МОЩНОСТИ ДВИГАТЕЛЯ И БАЛАНСА МОЩНОСТИ ПО ЦИЛИНДРАМ**

**Цель работы:** изучить методику проверки мощности двигателя и мощности механических потерь с помощью мотортестера, а также баланс мощности по цилиндрам на работающем двигателе.

Режим **МОЩНОСТЬ** включается нажатием кнопки «6» и имеет два подрежима, рис. 6.1.

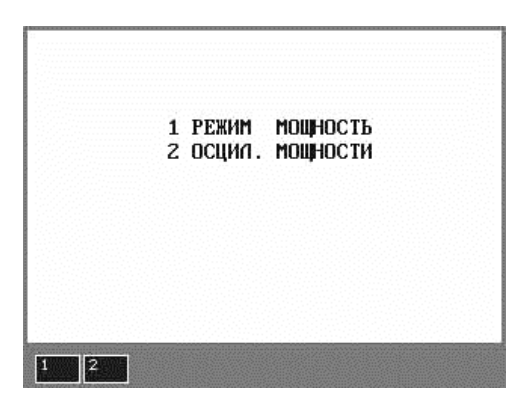

Рис. 6.1. Окно выбора подрежима

Перед проведением измерений мощности рекомендуется дать двигателю поработать примерно 30 с на частоте вращения 2500–3000 мин–1 .

После нажатия кнопки «1» высвечивается команда РАЗГОН. Резко нажать на педаль акселератора до упора. Двигатель разгонится до определенной частоты вращения, после чего мотор-тестер автоматически выключит зажигание и дальнейший разгон прекратится.

50 Высветится команда ВЫБЕГ. Отпустить педаль акселератора. Частота вращения понизится до частоты начала разгона

и высветится команда РАЗГОН. Операцию РАЗГОН–ВЫБЕГ повторить еще два раза, после чего на экран выводятся результаты измерений, рис. 6.2.

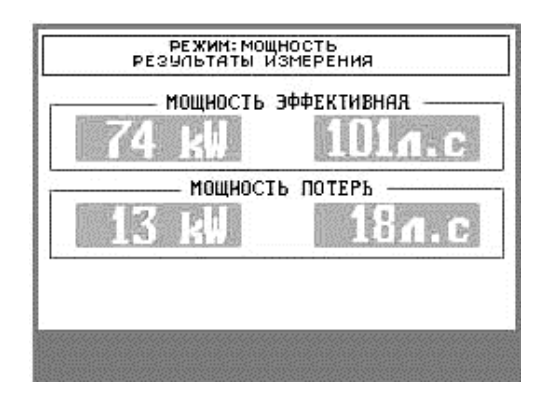

Рис. 6.2. Окно сообщения результатов измерения мощности

Нажать кнопку «2» для вывода осциллограмм мощности.

По команде мотор-тестера РАЗГОН резко нажать на педаль акселератора до упора.

Двигатель разгонится до определенной частоты вращения, после чего мотор-тестер автоматически выключит зажигание и выведет на экран осциллограммы мощности (по кнопке N) и крутящего момента (по кнопке M), рис. 6.3.

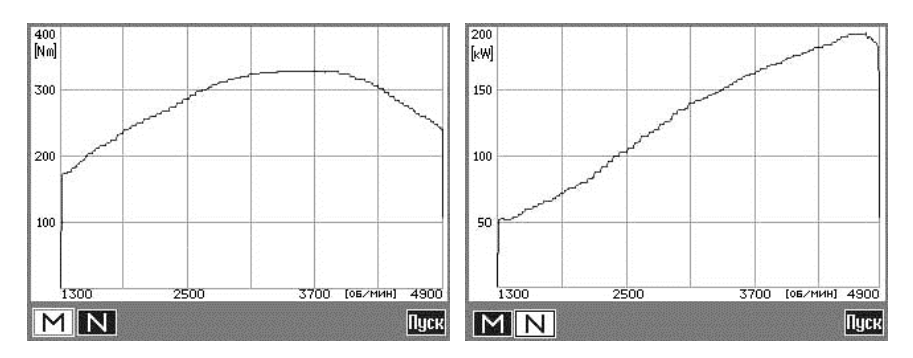

Рис. 6.3. Окно сообщения результатов измерения крутящего момента (по кнопке М) и мощности (по кнопке N)

При необходимости измерения можно повторить, нажав кнопку «Пуск».

В этом режиме возможно использование синхронизации только от датчика ДНО, но при этом зажигание автоматически выключаться не будет.

## **Проверка эффективной мощности и мощности механических потерь**

1. Запустить двигатель и включить режим **МОЩНОСТЬ**. После появления на экране мотор-тестера команды РАЗГОН резко нажать на педаль акселератора и удерживать ее в нажатом до упора состоянии до появления команды ВЫБЕГ (при достижении двигателем частоты вращения примерно 4000-4500 мин<sup>-1</sup> система зажигания блокируется и двигатель прекращает разгон).

При появлении на экране команды ВЫБЕГ отпустить педаль акселератора. При уменьшении частоты вращения примерно до 1000 мин<sup>-1</sup> включается система зажигания и двигатель работает на минимальных оборотах холостого хода. Повторить операции РАЗГОН–ВЫБЕГ еще два раза до появления на экране измеренных параметров.

*Перед измерениями в этом режиме должна быть отрегулирована частота вращения холостого хода. Если частота холостого хода более 1000 мин–1 , команда РАЗГОН не высвечивается.*

2. Эффективная мощность двигателя должна соответствовать паспортному значению. Если эффективная мощность меньше паспортной более чем на 7 %, проверить все системы двигателя и качество залитого топлива.

3. Мощность механических потерь должна составлять примерно 5–12 % от паспортной мощности двигателя.

Если же она составляет более 12 % от паспортного значения, необходимо проверить цилиндропоршневую группу двигателя, коренные и шатунные вкладыши. Если мощность механических потерь меньше 5 % паспортной мощности двигателя, проверить компрессию в цилиндрах.

4. *Для измерения мощности двигателя в памяти прибора хранятся примерные коэффициенты условных моментов инерции*. При необходимости коэффициент инерции диагностируемого автомобиля можно установить экспериментально и ввести с клавиатуры мотор-тестера вручную.

Для этого ввести произвольный коэффициент инерции, например 50. Затем измерить мощность. Измеренное значение мощности составит, к примеру, 150 кВт. Предположим, что паспортное значение мощности для данного автомобиля 120 кВт.

Определяем истинное значение коэффициента инерции:

 $50 \cdot 120 \cdot 150 = 40$ .

Проверить полученное значение на нескольких исправных автомобилях данной модели.

Можно использовать и примерное значение коэффициента инерции до и после ремонта двигателя, определяя «прирост» мощности.

При нажатии кнопки «5» включается режим **БАЛАНС МОЩНОСТИ**, в котором мотор-тестер измеряет баланс мощности по цилиндрам, рис. 6.4.

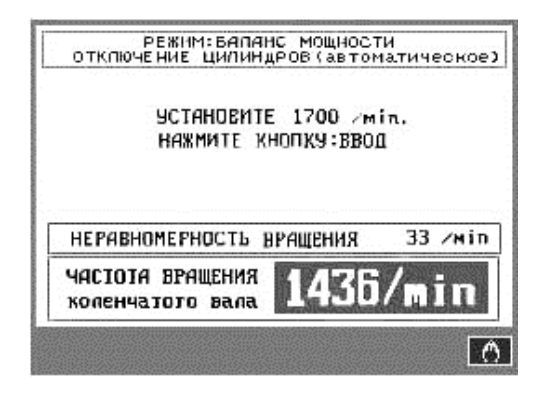

Рис. 6.4. Окно выполнения команды мотор-тестера

Установить указанные на экране обороты, надежно зафиксировав педаль или трос (тягу) газа.

Если нажать кнопку ВВОД мотор-тестера, произойдет автоматическое отключение зажигания цилиндров (поочередно) с отображением на экране номера отключаемого цилиндра.

По окончании измерений на экране отображается отношение частоты вращения коленчатого вала двигателя при отключенном цилиндре к начальной частоте вращения (в процентах).

Если нажать кнопку « », цилиндры можно отключать вручную, оценивая на экране падение частоты вращения. Номер отключаемого цилиндра вводится с клавиатуры мотортестера нажатием кнопки с порядковым номером цилиндра.

#### **Проверка баланса мощности по цилиндрам**

1. Включить режим **БАЛАНС МОЩНОСТИ** и выбрать автоматическое отключение цилиндров. Установить, надежно зафиксировав, частоту вращения двигателя, примерно равную 0,5 от номинальной частоты (частоты, на которой двигатель развивает наибольший крутящий момент). Для легковых автомобилей это составит 1500–1800, для грузовых – 800–1000 мин<sup>-1</sup>.

2. Нажать кнопку «ВВОД», после чего прибор автоматически и поочередно отключает каждый из цилиндров двигателя. По окончании измерений на экран выводится гистограмма баланса мощности, за 100 % принимается значение частоты вращения при всех включенных цилиндрах.

Измеренные значения частоты для четырехцилиндровых двигателей должно быть в пределах 82–88 %, для шестицилиндровых – 86–90 %, для восьмицилиндровых – 90–93 %.

При необходимости нужный цилиндр можно отключить вручную.

Показания будут искажаться, если во время измерения включился электровентилятор.

Возможные неисправности: подсос воздуха во впускном коллекторе, нарушение зазоров и обгорание клапанов, неисправность свечей зажигания, неисправность цилиндропоршневой группы.

#### **Контрольные вопросы**

1. Как определяются мощность двигателя и мощность механических потерь?

2. Как проверяется баланс мощности по цилиндрам?

## **ЛИТЕРАТУРА**

1. Мотор-тестер М 3-2. Руководство по эксплуатации : КСЮА.461263.001РЭ. – Минск : Тироид, 2010. – 92 с.

2. Гаврилов, К. Л. Практическое руководство по ремонту и диагностике двигателей легковых и грузовых автомобилей иностранного и отечественного производства / К. Л. Гаврилов. – М. : Майор, 2004. – 336 с.

3. Гаврилов, К. Л. Моторная диагностика : практическое руководство / К. Л. Гаврилов. – М. : ИКЦ «Март»; Ростов н/Д : Март, 2005. – 312 с. – (Серия «Автомобильный транспорт»).

4. Данов, Б. А. Электронные системы управления иностранных автомобилей (БМВ, Мерседес, Форд, Фольксваген, Вольво, Ниссан, Мазда, Тойота, СААБ) / Б. А. Данов. – М. : Горячая линия – Телеком, 2007. – 224 с.

5. Громаковский, А. А. Диагностика неисправностей автомобиля в понятных схемах / А. А. Громаковский. – СПб. : Питер, 2009. – 96 с.

6. Данько, А. В. Диагностика автомобиля. 600 практических советов / А. В. Данько. – М. : ТИД–КОНТИНЕНТ–Пресс; РИПОЛ КЛАССИК, 2004. – 384 с.

7. Холдерман, Джеймс Д. Автомобильные двигатели : теория и техническое обслуживание : пер. с англ. / Джеймс Д. Холдерман, Чейз Д.-мл. Митчелл. – 4-е изд. – М. : Изд. дом «Вильямс», 2006. – 664 с.

8. Тюнин, А. А. Диагностика электронных систем управления двигателями легковых автомобилей / А. А. Тюнин. – М. : СОЛОН-ПРЕСС, 2007. – 352 с.

9. Система управления двигателем ВАЗ-2111 (1,5 л 8 кл.) с распределенным впрыском топлива под нормы токсичности Евро-2 (контроллер МР7.0Н ф. «BOSCH») : руководство по техническому обслуживанию и ремонту. – М. : Третий Рим, 1999.

10. Система управления двигателем ВАЗ-2112 (1,5 л 16 кл.) с распределенным последовательным впрыском топлива под нормы токсичности Евро-2 (контроллер М 1.5.4N) для автомобилей ВАЗ-21103, -21113, -2112 : руководство по техническому обслуживанию и ремонту. – М. : Третий Рим, 1999.

11. Руководство по техническому обслуживанию и ремонту системы управления двигателем ЗМЗ 4062.10 с распределенным впрыском МИКАС 5.4. – М. : Легион-Автодата, 1999.

12. Системы диагностики. Коды неисправностей автомобилей : практическое руководство / под ред. С. Афонина. – М. : ПОНЧик, 1999. – 288 с.

## **ПРИЛОЖЕНИЕ**

## **КАРТА ДИАГНОСТИКИ БЕНЗИНОВОГО ДВИГАТЕЛЯ**

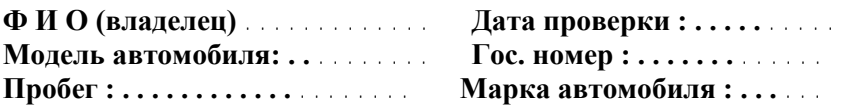

#### **СИСТЕМА ПУСКА**

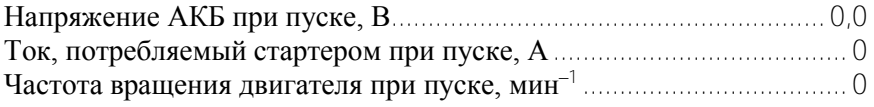

## **СИСТЕМА ЭЛЕКТРОПИТАНИЯ**

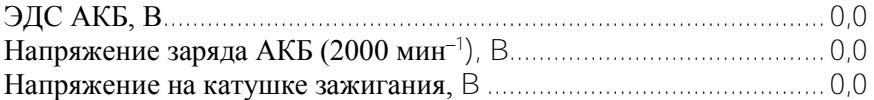

#### **СИСТЕМА ПРЕРЫВАТЕЛЯ**

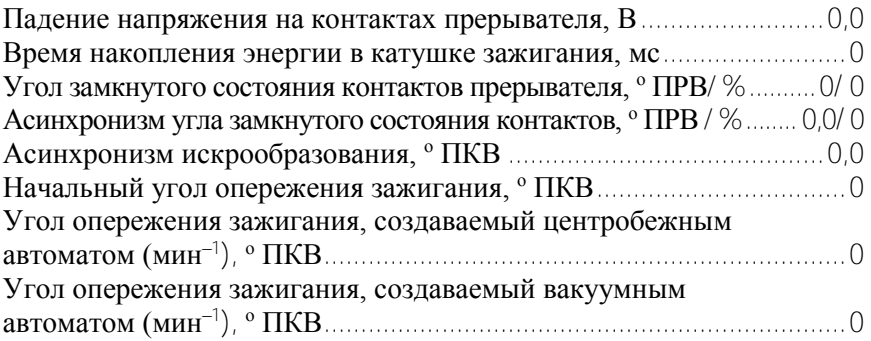

## **СИСТЕМА ЗАЖИГАНИЯ**

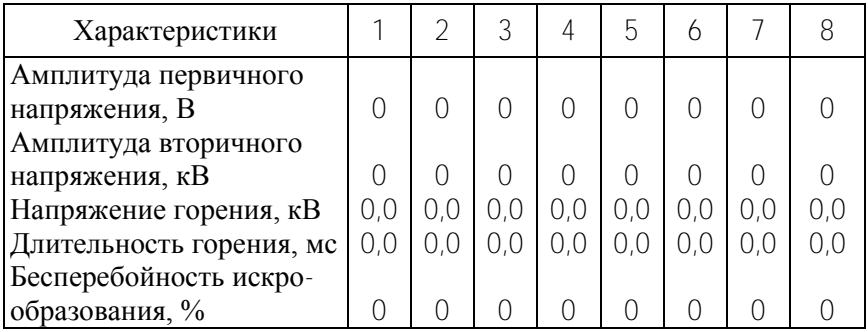

## **ДВИГАТЕЛЬ**

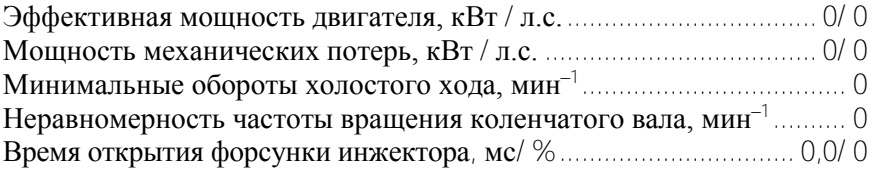

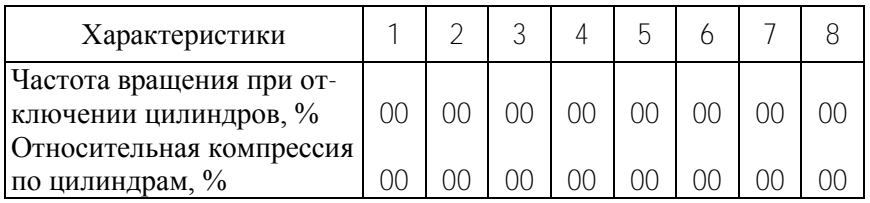

## **ГАЗОАНАЛИЗАТОР**

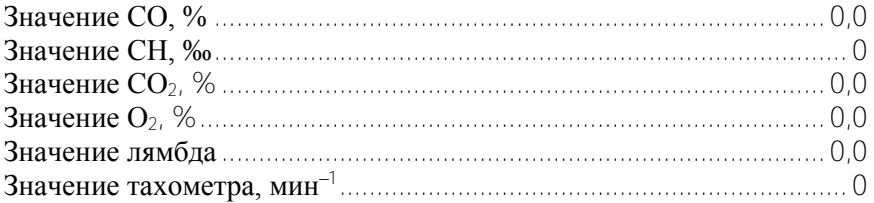

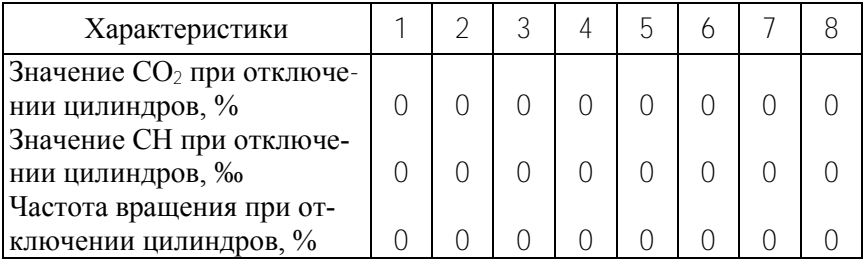

**СТО \_\_\_\_\_\_\_\_\_\_\_\_\_\_\_\_\_\_\_\_ ДИАГНОСТ \_\_\_\_\_\_\_\_\_\_\_\_\_\_\_\_\_\_\_\_**

## **СОДЕРЖАНИЕ**

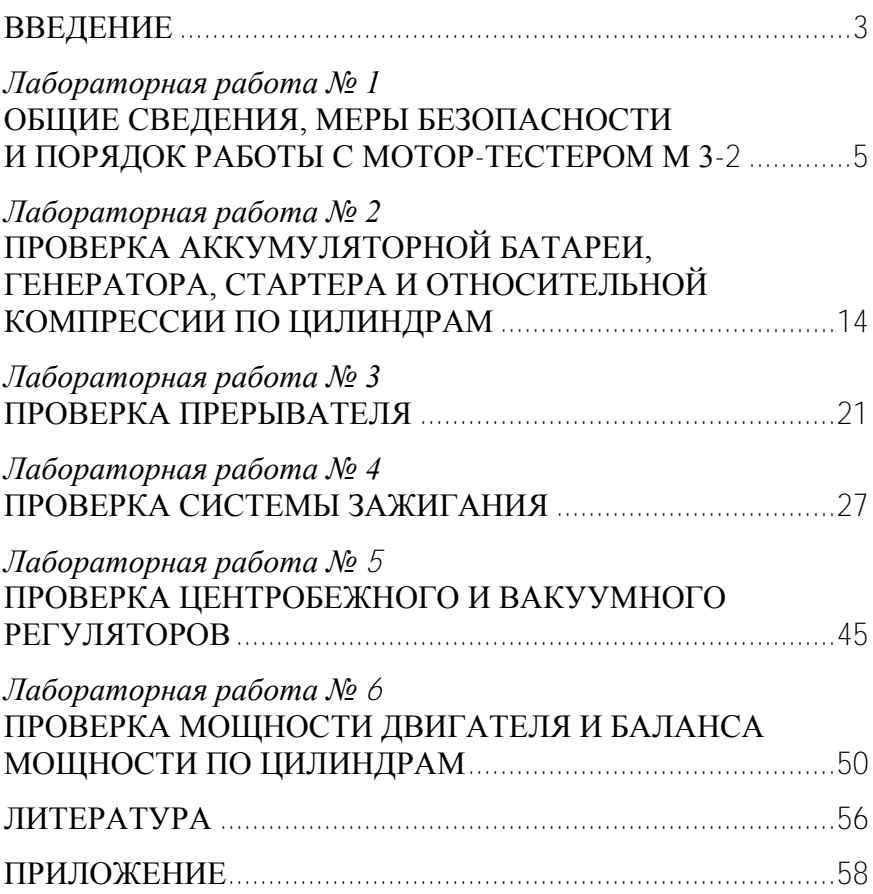

Учебное издание

#### **ТЕХНИЧЕСКАЯ ДИАГНОСТИКА АВТОТРАКТОРНЫХ ДВИГАТЕЛЕЙ**

Лабораторные работы для студентов специальности 1–37 01 01 «Двигатели внутреннего сгорания»

В 2 частях

#### Часть 2

#### ДИАГНОСТИРОВАНИЕ БЕНЗИНОВЫХ ДВИГАТЕЛЕЙ

Составитель **БАРМИН** Виталий Александрович

Редактор *Т. Н. Микулик* Компьютерная верстка *Н. А. Школьниковой*

Подписано в печать 06.06.2013. Формат  $60\times84$   $\frac{1}{16}$ . Бумага офсетная. Ризография. Усл. печ. л. 3,60. Уч.-изд. л. 2,82. Тираж 100. Заказ 726.

Издатель и полиграфическое исполнение: Белорусский национальный технический университет. ЛИ № 02330/0494349 от 16.03.2009. Пр. Независимости, 65. 220013, г. Минск.